# $\frac{d\ln\ln}{d}$

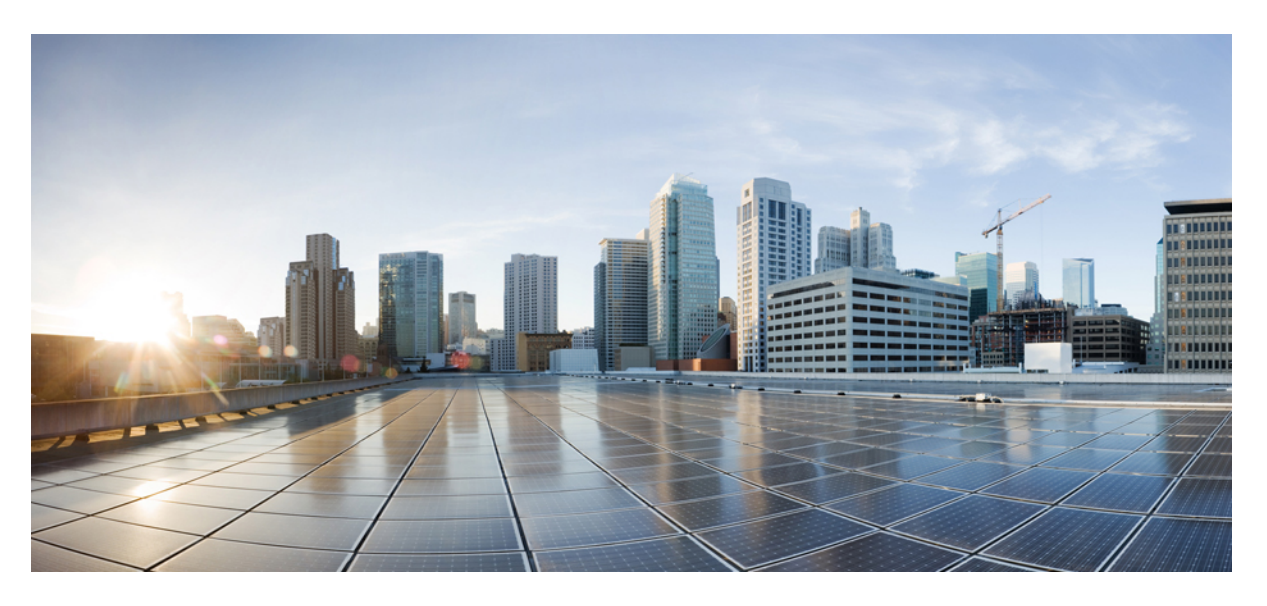

# **Telefon konferencyjny IP Cisco 8832** — **Podr**ę**cznik u**ż**ytkownika**

**Pierwsza publikacja:** 2017-09-15 **Ostatnia modyfikacja:** 2021-07-12

### **Americas Headquarters**

Cisco Systems, Inc. 170 West Tasman Drive San Jose, CA 95134-1706 USA http://www.cisco.com Tel: 408 526-4000 800 553-NETS (6387) Fax: 408 527-0883

THE SPECIFICATIONS AND INFORMATION REGARDING THE PRODUCTS IN THIS MANUAL ARE SUBJECT TO CHANGE WITHOUT NOTICE. ALL STATEMENTS, INFORMATION, AND RECOMMENDATIONS IN THIS MANUAL ARE BELIEVED TO BE ACCURATE BUT ARE PRESENTED WITHOUT WARRANTY OF ANY KIND, EXPRESS OR IMPLIED. USERS MUST TAKE FULL RESPONSIBILITY FOR THEIR APPLICATION OF ANY PRODUCTS.

THE SOFTWARE LICENSE AND LIMITED WARRANTY FOR THE ACCOMPANYING PRODUCT ARE SET FORTH IN THE INFORMATION PACKET THAT SHIPPED WITH THE PRODUCT AND ARE INCORPORATED HEREIN BY THIS REFERENCE. IF YOU ARE UNABLE TO LOCATE THE SOFTWARE LICENSE OR LIMITED WARRANTY, CONTACT YOUR CISCO REPRESENTATIVE FOR A COPY.

The following information is for FCC compliance of Class A devices: This equipment has been tested and found to comply with the limits for a Class A digital device, pursuant to part 15 of the FCC rules. These limits are designed to provide reasonable protection against harmful interference when the equipment is operated in a commercial environment. This equipment generates, uses, and can radiate radio-frequency energy and, if not installed and used in accordance with the instruction manual, may cause harmful interference to radio communications. Operation of this equipment in a residential area is likely to cause harmful interference, in which case users will be required to correct the interference at their own expense.

The following information is for FCC compliance of Class B devices: This equipment has been tested and found to comply with the limits for a Class B digital device, pursuant to part 15 of the FCC rules. These limits are designed to provide reasonable protection against harmful interference in a residential installation. This equipment generates, uses and can radiate radio frequency energy and, if not installed and used in accordance with the instructions, may cause harmful interference to radio communications. However, there is no guarantee that interference will not occur in a particular installation. If the equipment causes interference to radio or television reception, which can be determined by turning the equipment off and on, users are encouraged to try to correct the interference by using one or more of the following measures:

- Reorient or relocate the receiving antenna.
- Increase the separation between the equipment and receiver.
- Connect the equipment into an outlet on a circuit different from that to which the receiver is connected.
- Consult the dealer or an experienced radio/TV technician for help.

Modifications to this product not authorized by Cisco could void the FCC approval and negate your authority to operate the product.

The Cisco implementation of TCP header compression is an adaptation of a program developed by the University of California, Berkeley (UCB) as part of UCB's public domain version of the UNIX operating system. All rights reserved. Copyright © 1981, Regents of the University of California.

NOTWITHSTANDING ANY OTHER WARRANTY HEREIN, ALL DOCUMENT FILES AND SOFTWARE OF THESE SUPPLIERS ARE PROVIDED "AS IS" WITH ALL FAULTS. CISCO AND THE ABOVE-NAMED SUPPLIERS DISCLAIM ALL WARRANTIES, EXPRESSED OR IMPLIED, INCLUDING, WITHOUT LIMITATION, THOSE OF MERCHANTABILITY, FITNESS FOR A PARTICULAR PURPOSE AND NONINFRINGEMENT OR ARISING FROM A COURSE OF DEALING, USAGE, OR TRADE PRACTICE.

IN NO EVENT SHALL CISCO OR ITS SUPPLIERS BE LIABLE FOR ANY INDIRECT, SPECIAL, CONSEQUENTIAL, OR INCIDENTAL DAMAGES, INCLUDING, WITHOUT LIMITATION, LOST PROFITS OR LOSS OR DAMAGE TO DATA ARISING OUT OF THE USE OR INABILITY TO USE THIS MANUAL, EVEN IF CISCO OR ITS SUPPLIERS HAVE BEEN ADVISED OF THE POSSIBILITY OF SUCH DAMAGES.

Any Internet Protocol (IP) addresses and phone numbers used in this document are not intended to be actual addresses and phone numbers. Any examples, command display output, network topology diagrams, and other figures included in the document are shown for illustrative purposes only. Any use of actual IP addresses or phone numbers in illustrative content is unintentional and coincidental.

All printed copies and duplicate soft copies of this document are considered uncontrolled. See the current online version for the latest version.

Cisco has more than 200 offices worldwide. Addresses and phone numbers are listed on the Cisco website at www.cisco.com/go/offices.

Cisco and the Cisco logo are trademarks or registered trademarks of Cisco and/or its affiliates in the U.S. and other countries. To view a list of Cisco trademarks, go to this URL: <https://www.cisco.com/c/en/us/about/legal/trademarks.html>. Third-party trademarks mentioned are the property of their respective owners. The use of the word partner does not imply a partnership relationship between Cisco and any other company. (1721R)

© 2017–2021 Cisco Systems, Inc. Wszelkie prawa zastrzeżone.

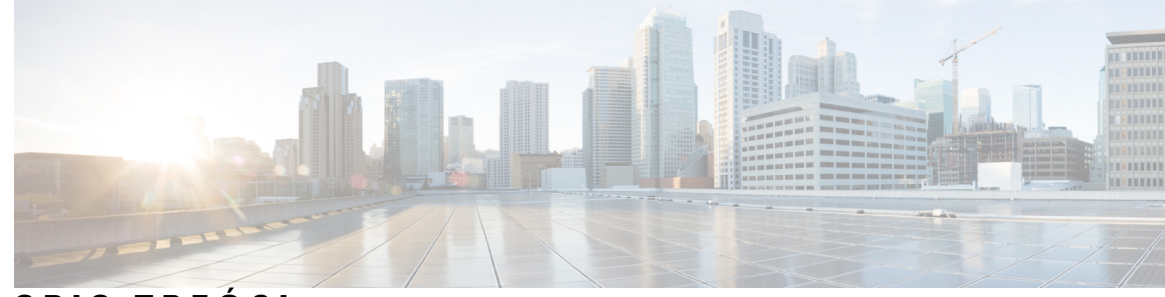

### **SPIS TRE** Ś **C I**

### **ROZDZIA** Ł **1 [Telefon](#page-8-0) 1**

Telefony [konferencyjne](#page-8-1) IP Cisco 8832 i 8832NR **1**

Obsługa [funkcji](#page-9-0) **2**

Nowe i zmienione [informacje](#page-9-1) **2**

Nowe i zmienione informacje o [oprogramowaniu](#page-9-2) sprzętowym w wersji 14.1(1) **2** Nowe i zmienione informacje o [oprogramowaniu](#page-9-3) sprzętowym w wersji 14.0(1) **2** Nowe i zmienione informacje o [oprogramowaniu](#page-10-0) sprzętowym w wersji 12.8(1) **3** Nowe i zmienione informacje o [oprogramowaniu](#page-10-1) sprzętowym w wersji 12.7(1) **3** Nowe i zmienione informacje o [oprogramowaniu](#page-10-2) sprzętowym w wersji 12.6(1) **3** Nowe i zmienione informacje o [oprogramowaniu](#page-10-3) sprzętowym w wersji 12.5(1)SR3 **3** Nowe i zmienione informacje o [oprogramowaniu](#page-11-0) sprzętowym w wersji 12.5(1)SR2 **4** Nowe i zmienione informacje o [oprogramowaniu](#page-11-1) sprzętowym w wersji 12.5(1)SR1 **4** Nowe i zmienione informacje o [oprogramowaniu](#page-11-2) sprzętowym w wersji 12.5(1) **4** Nowe i zmienione informacje o [oprogramowaniu](#page-11-3) sprzętowym w wersji 12.1(1) **4** [Instalacja](#page-12-0) telefonu **5** Podłą[czanie](#page-12-1) do sieci **5** [Konfiguracja](#page-14-0) klienta Wi-Fi **7** Łączenie się ze wstępnie [skonfigurowan](#page-14-1)ą siecią Wi-Fi **7** Podłączanie z wdrażaniem za pomocą kodu [aktywacyjnego](#page-14-2) **7** Nawiązywanie połączenia z usługą [Expressway](#page-15-0) **8** Instalowanie dodatkowych mikrofonów [przewodowych](#page-15-1) **8** Instalowanie dodatkowych mikrofonów [przewodowych](#page-16-0) **9** Parowanie z mikrofonem [bezprzewodowym](#page-17-0) **10** Usuwanie parowania z mikrofonem [bezprzewodowym](#page-17-1) **10** Instalowanie podstawki ładującej mikrofonu [bezprzewodowego](#page-18-0) **11** Ładowanie mikrofonu [bezprzewodowego](#page-18-1) **11**

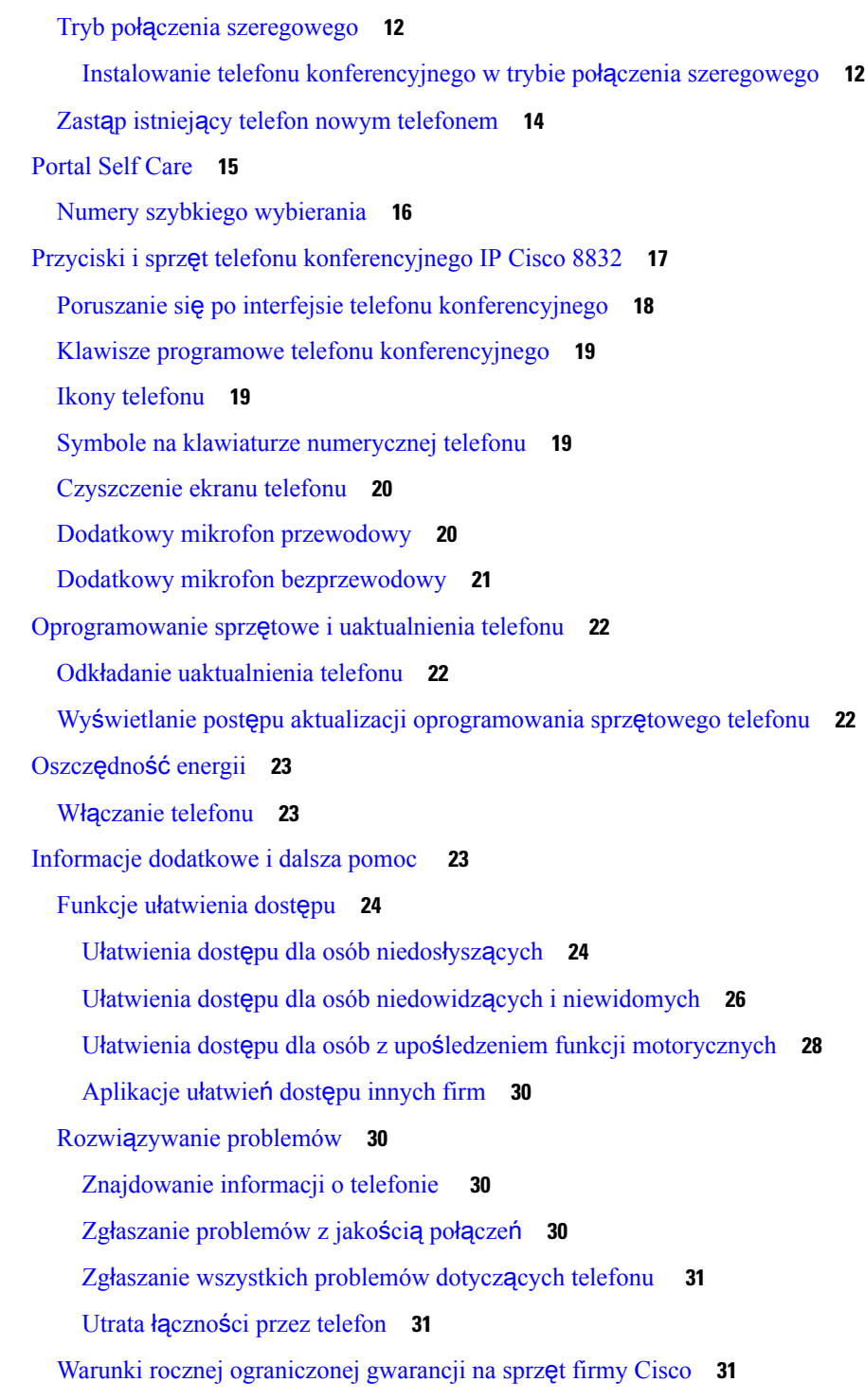

Г

I

**ROZDZIA** Ł **2 Po**łą**[czenia](#page-40-0) 33**

Nawią[zywanie](#page-40-1) połączeń **33**

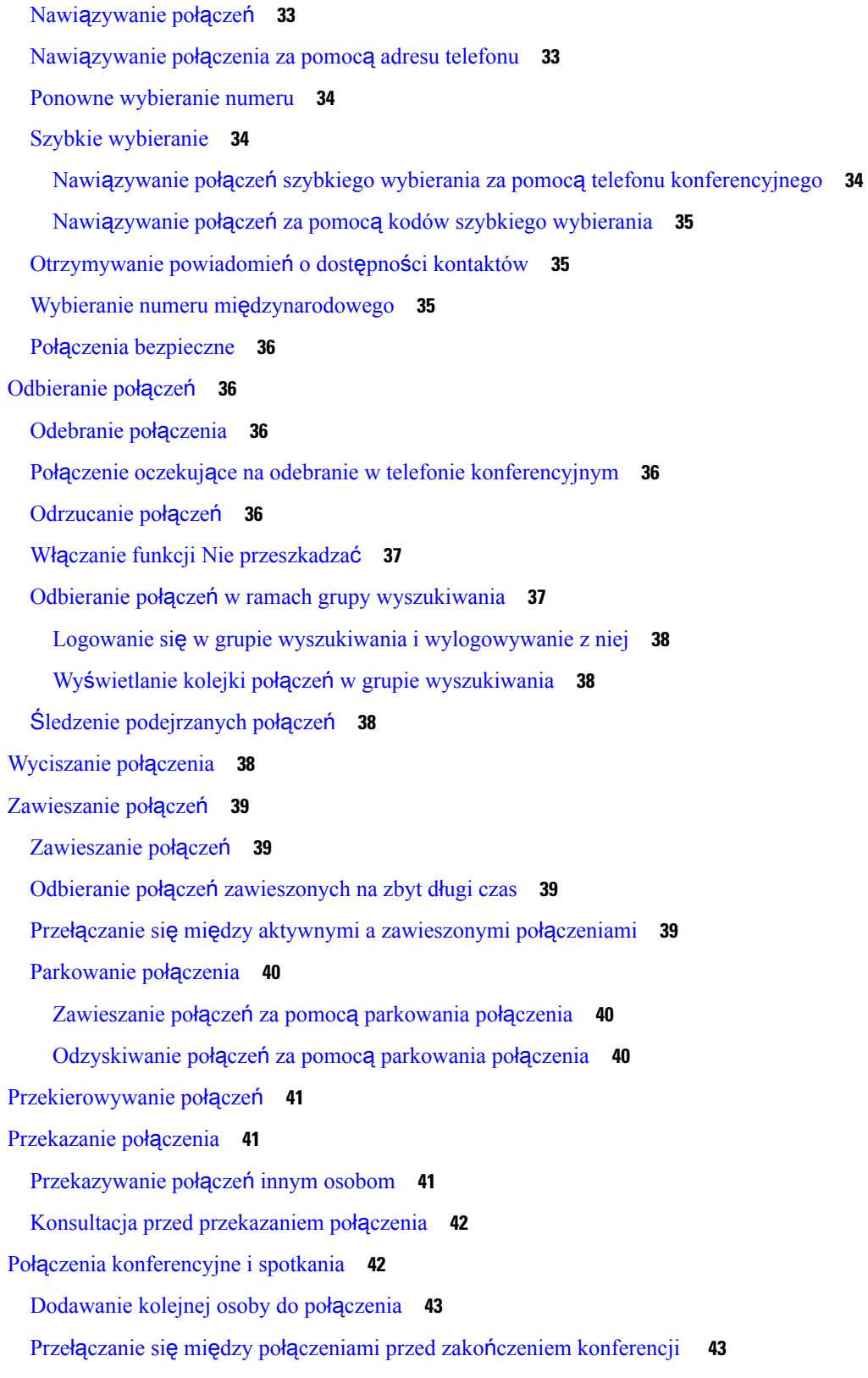

 $\blacksquare$ 

 $\mathbf I$ 

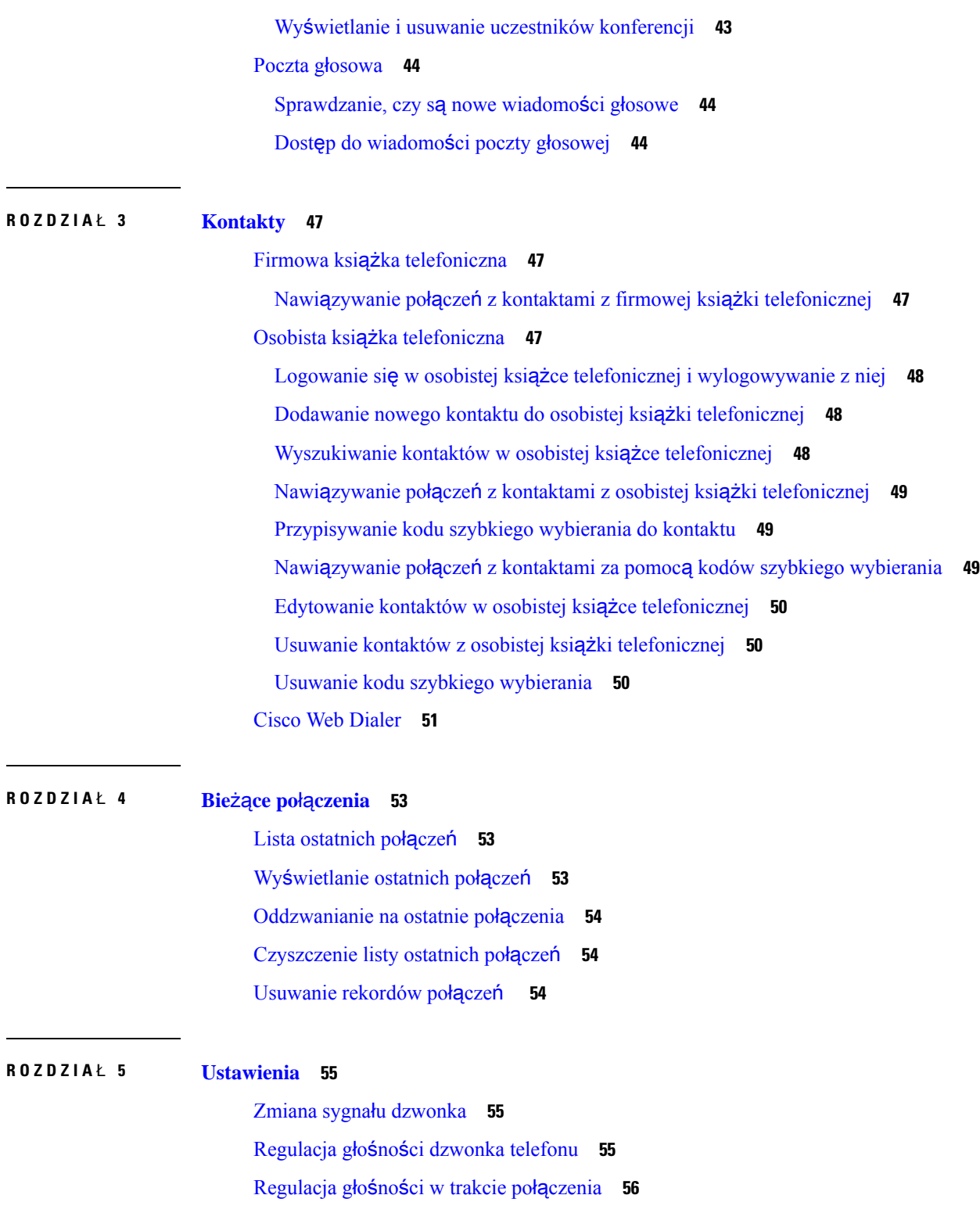

 $\mathbf I$ 

Język wyś[wietlacza](#page-63-1) telefonu **56**

**Telefon konferencyjny IP Cisco 8832** — **Podr**ę**cznik u**ż**ytkownika**

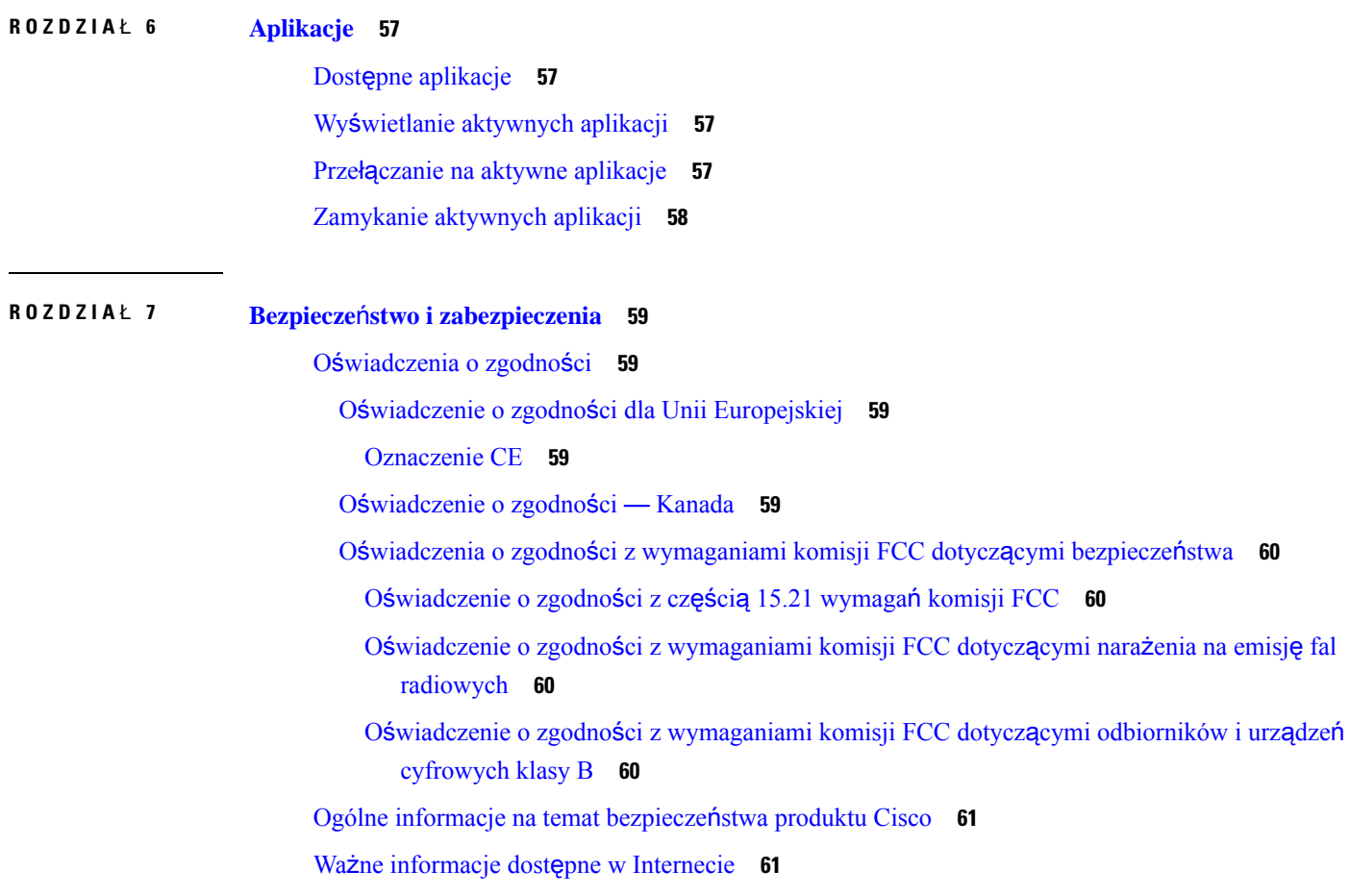

 $\blacksquare$ 

 $\mathbf I$ 

Г

I

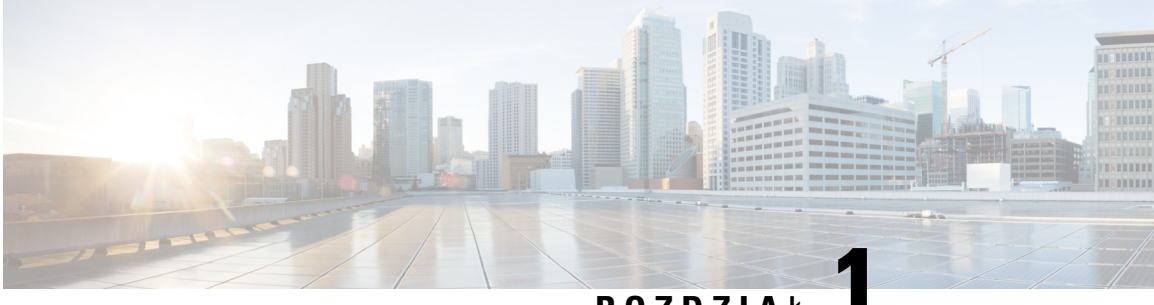

# **ROZDZIA** <sup>Ł</sup> **1**

# <span id="page-8-0"></span>**Telefon**

- Telefony [konferencyjne](#page-8-1) IP Cisco 8832 i 8832NR, na stronie 1
- Nowe i zmienione [informacje,](#page-9-1) na stronie 2
- [Instalacja](#page-12-0) telefonu, na stronie 5
- Portal Self Care, na [stronie](#page-22-0) 15
- Przyciski i sprzęt telefonu [konferencyjnego](#page-24-0) IP Cisco 8832, na stronie 17
- [Oprogramowanie](#page-29-0) sprzętowe i uaktualnienia telefonu, na stronie 22
- Oszczędność [energii,](#page-30-0) na stronie 23
- Informacje [dodatkowe](#page-30-2) i dalsza pomoc , na stronie 23

# <span id="page-8-1"></span>**Telefony konferencyjne IP Cisco 8832 i 8832NR**

Telefon konferencyjny IP Cisco 8832 i 8832NR zapewnia dźwięk HD i zasięg 360 stopni na użytek średnich i dużych sal konferencyjnych oraz biur zarządu. Telefon konferencyjny ma czułe mikrofony umożliwiające mówienie w naturalny sposób i zapewnia wyraźną słyszalność z odległości do 2,1 m.

**Rysunek 1: Telefon konferencyjny IP Cisco 8832**

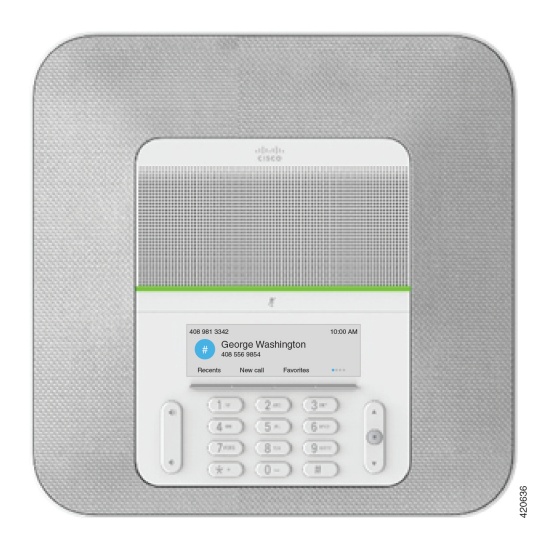

Dwa mikrofony przewodowe z możliwością wyprowadzenia można podłączać do telefonu, aby zwiększyć zasięg w większych salach konferencyjnych.

Telefon obsługuje również opcjonalny zestaw dwóch bezprzewodowych mikrofonów rozszerzających.

Telefon konferencyjny IP Cisco 8832NR (bez funkcji radio) nie obsługuje łączności Wi-Fi ani bezprzewodowych mikrofonów rozszerzających.

Telefon jest przeznaczony do sal o powierzchni 6,1 x 6,1 m i dla maksymalnie 10 osób.Po dodaniu mikrofonów z możliwością wyprowadzenia zasięg zwiększa się do 6,1 x 10 m i maksymalnie 22 osób.

Można połączyć dwie jednostki bazowe, aby zwiększyć zasięg w pomieszczeniu. Ta konfiguracja wymaga opcjonalnego zestawu do łączenia szeregowego i umożliwia obsługę dwóch mikrofonów rozszerzających (przewodowych lub bezprzewodowych, ale nie obu typów naraz). W przypadku korzystania z mikrofonów przewodowych z zestawem do łączenia szeregowego konfiguracja zapewnia zasięg w pomieszczeniu o wymiarach do 6,1 x 15,2 m i obsługędo 38 osób. W przypadku korzystania z mikrofonów bezprzewodowych z zestawem do łączenia szeregowego konfiguracja zapewnia zasięg w pomieszczeniu o wymiarach do 6,1 x 17,4 m i obsługę do 42 osób.

### <span id="page-9-0"></span>**Obs**ł**uga funkcji**

W tym dokumencie opisano wszystkie funkcje obsługiwane przez to urządzenie. W bieżącej konfiguracji mogąjednak nie być obsługiwane wszystkie te funkcje. Aby uzyskać więcej informacji na temat obsługiwanych funkcji, skontaktuj się z administratorem.

# <span id="page-9-2"></span><span id="page-9-1"></span>**Nowe i zmienione informacje**

Dzięki informacjom podanym w poniższych częściach można dowiedzieć się, co uległo zmianie w niniejszym dokumencie. Każda część zawiera istotne zmiany.

### **Nowe izmienione informacje o oprogramowaniu sprz**ę**towymwwersji 14.1(1)**

Następujące informacje są nowe lub zmienione w wersji oprogramowania sprzętowego 14.1(1).

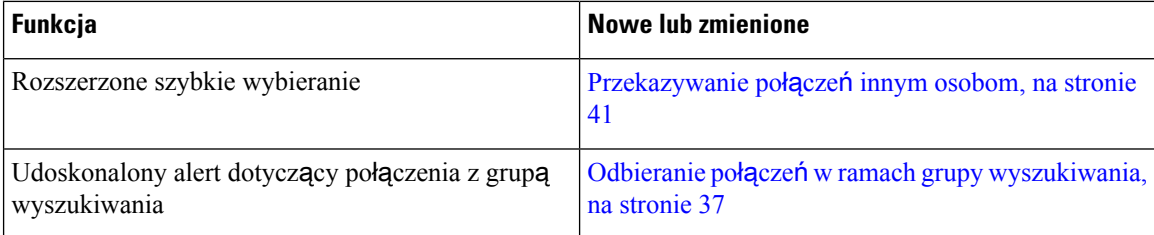

### <span id="page-9-3"></span>**Nowe izmienione informacje o oprogramowaniu sprz**ę**towymwwersji 14.0(1)**

**Tabela 1: Nowe i zmienione informacje**

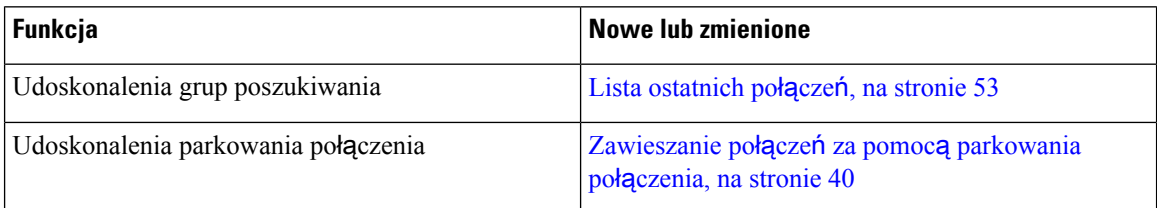

# <span id="page-10-0"></span>**Nowe izmienione informacje o oprogramowaniu sprz**ę**towymwwersji 12.8(1)**

**Tabela 2: Nowe i zmienione informacje <sup>o</sup> oprogramowaniu sprz**ę**towym <sup>w</sup> wersji 12.8(1)**

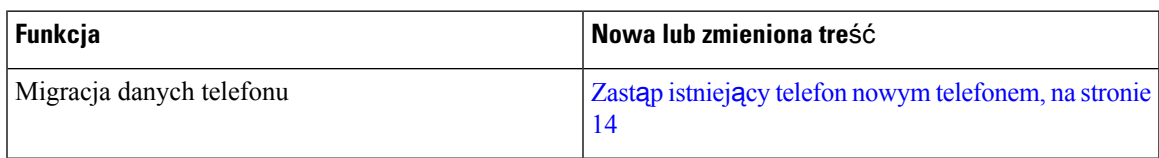

# <span id="page-10-1"></span>**Nowe izmienione informacje o oprogramowaniu sprz**ę**towymwwersji 12.7(1)**

W poniższej tabeli podano zmiany dotyczące oprogramowania sprzętowego w wersji 12.7(1).

Tabela 3: Zmiany w podręczniku użytkownika telefonu konferencyjnego IP Cisco 8832 odnoszące się do oprogramowania sprzętowego **<sup>w</sup> wersji 12.7(1).**

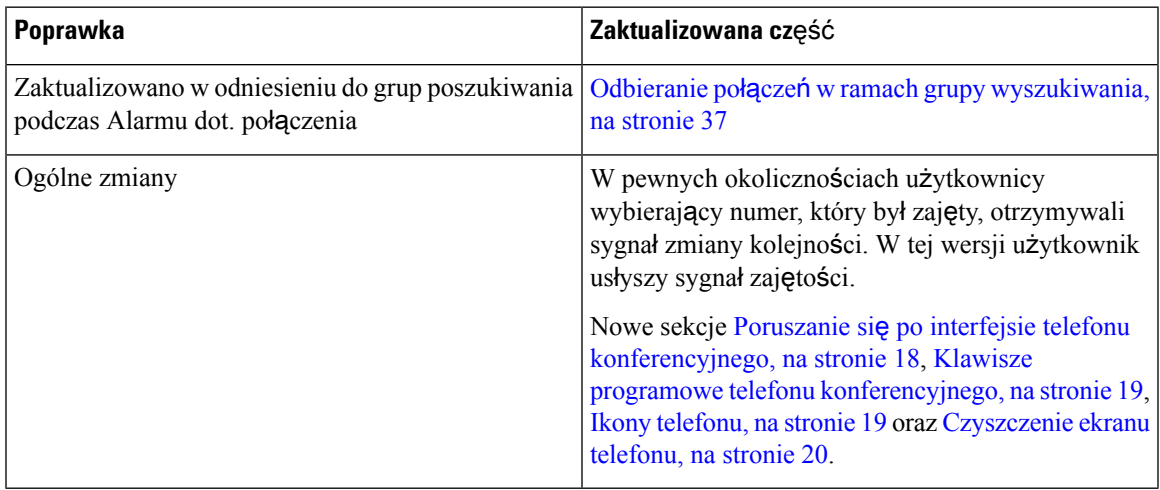

# <span id="page-10-3"></span><span id="page-10-2"></span>**Nowe izmienione informacje o oprogramowaniu sprz**ę**towymwwersji 12.6(1)**

Wersja oprogramowania sprzętowego 12.6(1) nie wymaga żadnych aktualizacji podręczników użytkownika.

# **Nowe i zmienione informacje o oprogramowaniu sprz**ę**towym w wersji 12.5(1)SR3**

W poniższej tabeli podano zmiany dotyczące oprogramowania sprzętowego w wersji 12.5(1)SR3.

Tabela 4: Zmiany w podręczniku użytkownika telefonu konferencyjnego IP Cisco 8832 odnoszące się do oprogramowania sprzętowego **<sup>w</sup> wersji 12.5(1)SR3**

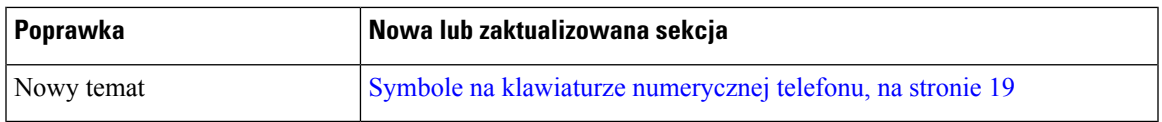

# <span id="page-11-0"></span>**Nowe i zmienione informacje o oprogramowaniu sprz**ę**towym w wersji 12.5(1)SR2**

Wersja oprogramowania sprzętowego 12.5(1)SR2 nie wymaga żadnych aktualizacji podręczników użytkownika.

Oprogramowanie sprzętowe w wersji 12.5(1)SR2 zastępuje oprogramowanie sprzętowe w wersji 12.5(1) oraz 12.5(1)SR1. Oprogramowanie sprzętowe w wersji 12.5(1) oraz 12.5(1)SR1 zostało odroczone na korzyść oprogramowania sprzętowego w wersji 12.5(1)SR2.

# <span id="page-11-1"></span>**Nowe i zmienione informacje o oprogramowaniu sprz**ę**towym w wersji 12.5(1)SR1**

Wersja oprogramowania sprzętowego 12.5(1)SR1 nie wymaga żadnych aktualizacji.

### <span id="page-11-3"></span><span id="page-11-2"></span>**Nowe izmienione informacje o oprogramowaniu sprz**ę**towymwwersji 12.5(1)**

Wersja oprogramowania sprzętowego 12.5(1) nie wymaga żadnych aktualizacji.

### **Nowe izmienione informacje o oprogramowaniu sprz**ę**towymwwersji 12.1(1)**

W poniższej tabeli podano zmiany dotyczące oprogramowania sprzętowego w wersji 12.1(1).

Tabela 5: Zmiany w podreczniku użytkownika telefonu konferencyjnego IP Cisco 8832 odnoszące się do oprogramowania sprzętowego **<sup>w</sup> wersji 12.1(1).**

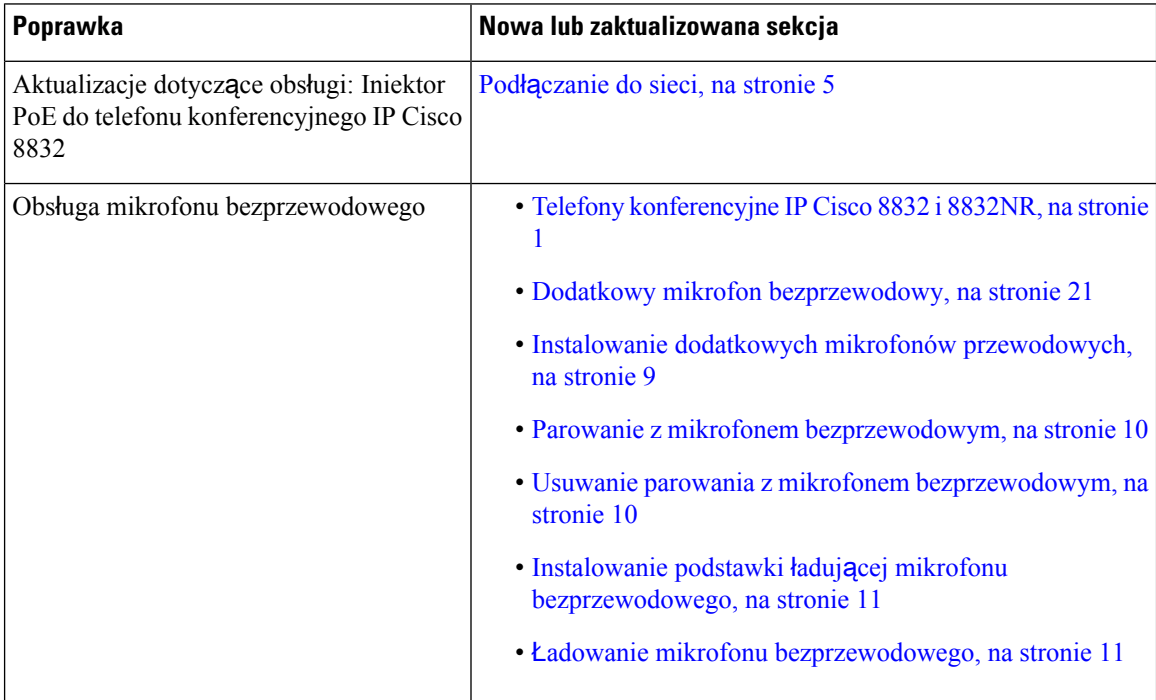

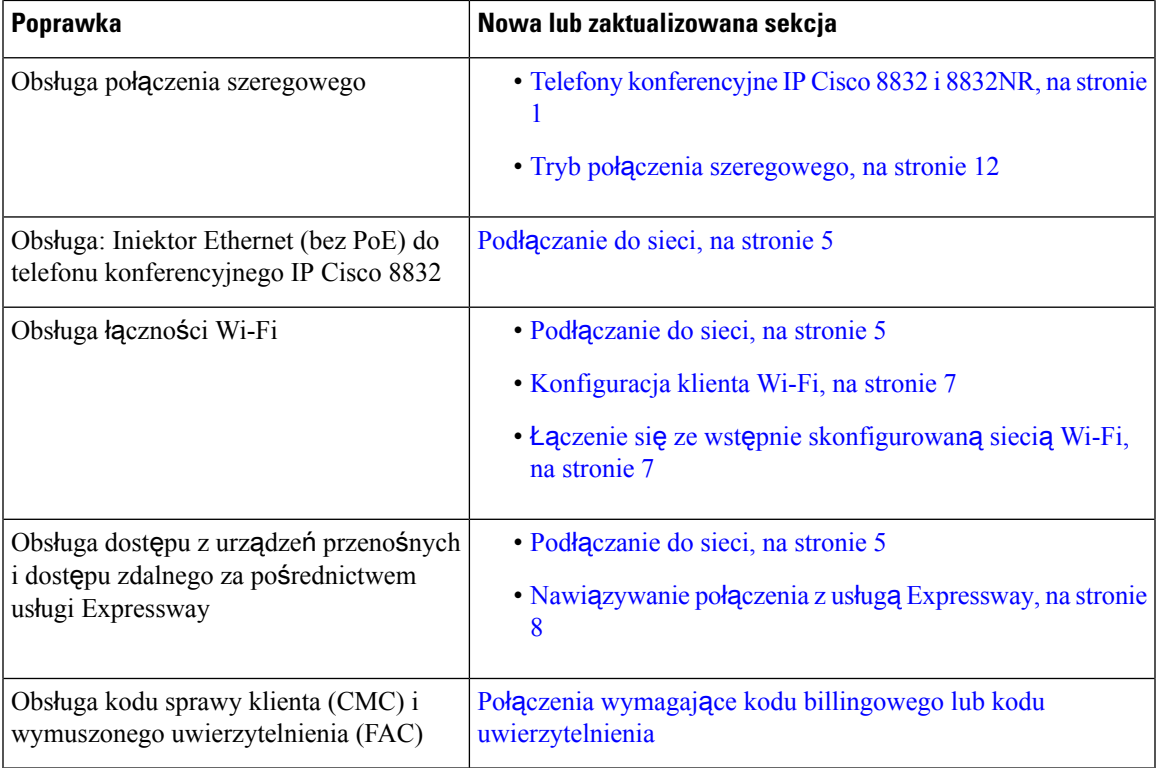

# <span id="page-12-1"></span><span id="page-12-0"></span>**Instalacja telefonu**

Zwykle to administrator instaluje telefon i podłącza go do sieci. Jeśli telefon nie jest skonfigurowany i podłączony, poproś o instrukcje administratora.

# **Pod**łą**czanie do sieci**

Telefon należy podłączyć do sieci.

- Przewodowe połączenie sieciowe wszystkie przewodowe połączenia sieciowe korzystają z jednej z następujących opcji:
	- **Wdro**ż**enie PoE**: Podłącz **Iniektor PoE do telefonu konferencyjnego IP Cisco 8832** (CP-8832-POE) oraz podłącz iniektor do sieci za pomocą kabla Ethernetowego.
	- **Bez wdro**ż**enia PoE**: Podłącz **Iniektor Ethernet (bez PoE) do telefonu konferencyjnego IP Cisco 8832** (CP-8832-ETH lub CP-8832-ETH-WW). Następnie podłącz iniektor do sieci za pomocą kabla Ethernetowego oraz podłącz iniektor do gniazdka elektrycznego z adapterem.
- Połączenie bezprzewodowe telefon konferencyjny IP Cisco 8832 można połączyć z bezprzewodowym punktem dostępowym przy użyciu Wi-Fi. To wdrożenie wymaga źródła zasilania (CP-8832-PWR lub CP-8832-PWR-WW)

Rozwiązanie Mobile and Remote Access Through Expressway — jeśli administrator skonfiguruje Mobile and Remote Access Through Expressway, a telefon zostanie połączony z siecią, połączy się z serwerem Expressway.

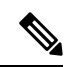

CP-8832-ETH i CP-8832-PWR wykorzystywane są w Ameryce Północnej. CP-8832-ETH-WW i CP-8832-PWR-WW wykorzystywane są we wszystkich innych miejscach. **Uwaga**

#### **Rysunek 2: Wdro**ż**enie PoE**

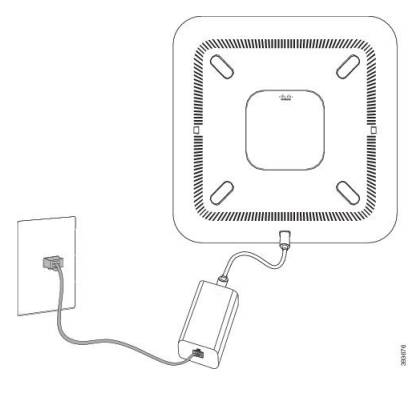

**Rysunek 3: Bez wdro**ż**enia PoE**

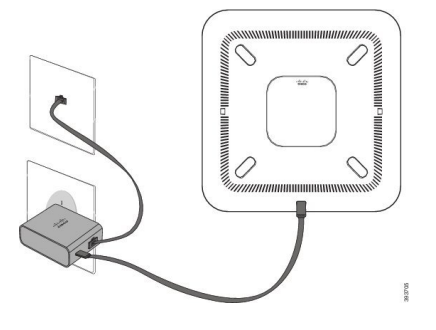

**Rysunek 4: Po**łą**czenie Wi-Fi**

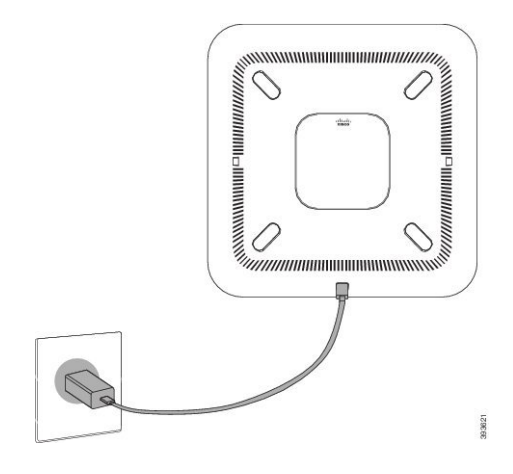

### <span id="page-14-0"></span>**Konfiguracja klienta Wi-Fi**

Telefon konferencyjny IP Cisco 8832 może uzyskać dostęp do sieci Wi-Fi. Do zasilania telefonu potrzebny jest zasilacz. Telefon konferencyjny IP Cisco 8832NR nie może być używany w sieci Wi-Fi.

#### **Zanim rozpoczniesz**

Administrator musi skonfigurować w systemie sterowania połączeniami ustawienia umożliwiające dostęp do sieci Wi-Fi.

#### **Procedura**

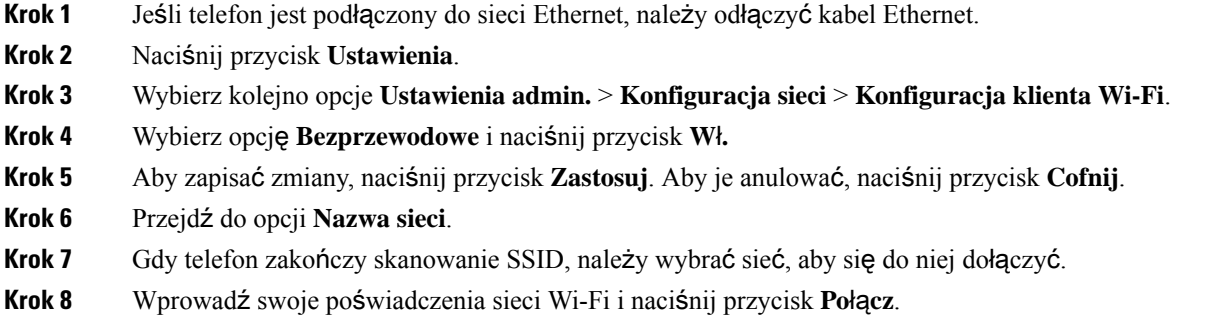

### <span id="page-14-1"></span>Łą**czenie si**ę **ze wst**ę**pnie skonfigurowan**ą **sieci**ą **Wi-Fi**

Telefon konferencyjny IP Cisco 8832 może połączyć się z siecią Wi-Fi, ale ze względów bezpieczeństwa należy wprowadzić nazwę użytkownika i hasło. Telefon konferencyjny IP Cisco 8832NR nie obsługuje sieci Wi-Fi.

Zależnie od konfiguracji telefonu może być wymagane zalogowanie się podczas łączenia się z siecią Wi-Fi lub po włączeniu telefonu.

Okna logowania się do sieci Wi-Fi nie można zamknąć bez wprowadzenia poprawnej nazwy użytkownika i hasła.

#### **Procedura**

<span id="page-14-2"></span>**Krok 1** Gdy zostanie wyświetlony monit, wprowadź poświadczenia sieci Wi-Fi.

**Krok 2** Wybierz opcję **Zaloguj si**ę.

### **Pod**łą**czanie z wdra**ż**aniem za pomoc**ą **kodu aktywacyjnego**

Jeśli sieć ma skonfigurowaną obsługę tej funkcji, możliwe jest podłączenie do firmowej sieci telefonicznej z użyciem wdrażania za pomocą kodu aktywacyjnego.

#### **Wprowadzanie kodu aktywacyjnego**

Kody aktywacyjne służądo konfigurowania nowego telefonu. Kodu można użyć tylko jeden raz. Kod wygasa po jednym tygodniu. Skontaktuj się z administratorem, jeśli nie znasz kodu lub potrzebujesz nowego.

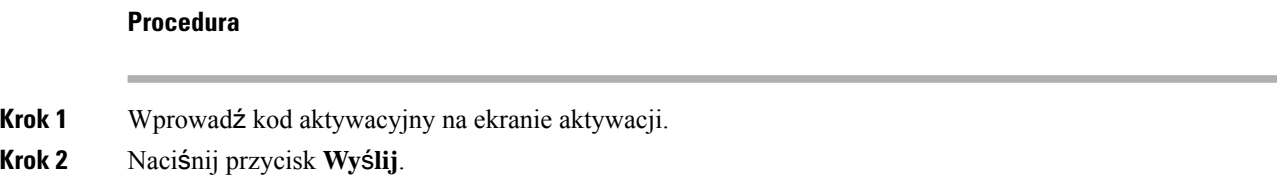

### <span id="page-15-0"></span>**Nawi**ą**zywanie po**łą**czenia z us**ł**ug**ą **Expressway**

W przypadku pracy poza biurem możesz się połączyć z firmową siecią za pomocą funkcji Dostęp z urządzeń przenośnych i dostęp zdalny za pośrednictwem usługi Expressway.

### **Procedura**

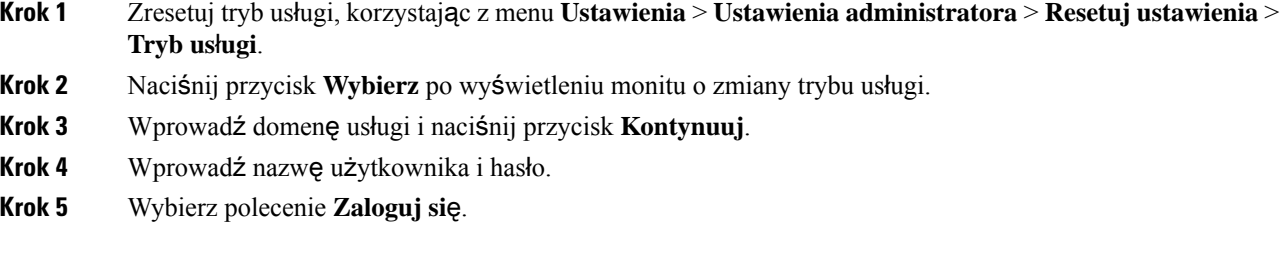

# <span id="page-15-1"></span>**Instalowanie dodatkowych mikrofonów przewodowych**

Telefon obsługuje zestaw opcjonalny zawierający dwa dodatkowe mikrofony przewodowe. Mikrofony można wyprowadzić na odległość do 2,13 m od telefonu. Dla najlepszego efektu zaleca się umieszczenie mikrofonów w odległości od 0,91 m do 2,1 m od telefonu.

### **Procedura**

**Krok 1** Podłącz wtyk kabla mikrofonu do portu z boku telefonu.

**Krok 2** Wyprowadź kabel mikrofonu w wybrane miejsce.

Na poniższym rysunku przedstawiono instalację dodatkowego mikrofonu przewodowego.

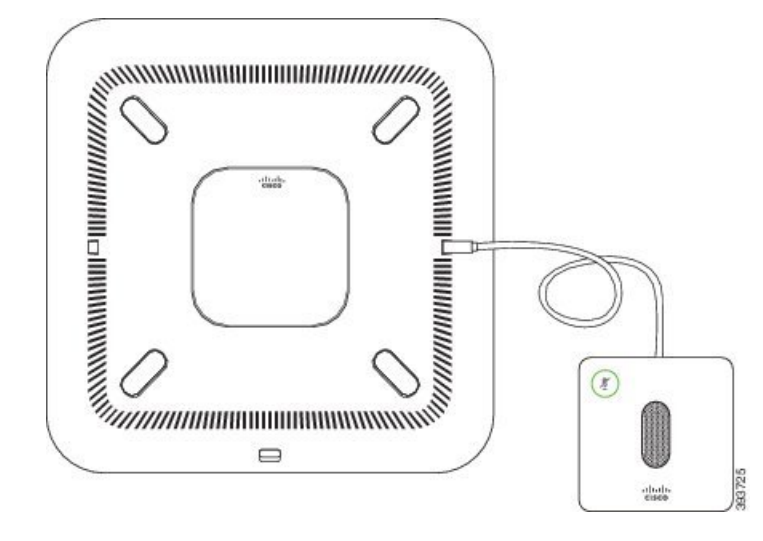

**Rysunek 5: Instalowanie dodatkowego mikrofonu przewodowego**

#### **Tematy pokrewne**

Dodatkowy mikrofon [przewodowy](#page-27-1), na stronie 20

### <span id="page-16-0"></span>**Instalowanie dodatkowych mikrofonów przewodowych**

Do tego telefonu konferencyjnego można podłączyć dwa dodatkowe bezprzewodowe mikrofony.

Należy użyć dwóch mikrofonów przewodowych lub dwóch mikrofonów bezprzewodowych z telefonem, ale nie połączenia mieszanego. **Uwaga**

Gdy telefon jest w trakcie połączenia, dioda LED mikrofonu rozszerzającego świeci na zielono. Aby wyciszyć mikrofon rozszerzający, naciśnij przycisk **wyciszenia**. Gdy mikrofon jest wyciszony, dioda LED świeci na czerwono. Gdy bateria w mikrofonie jest rozładowana, wskaźnik LED stanu baterii szybko miga.

### **Zanim rozpoczniesz**

Przed zainstalowaniem dodatkowych mikrofonów bezprzewodowych odłącz dodatkowe mikrofony przewodowe. Nie można używać jednocześnie przewodowych i bezprzewodowych mikrofonów.

#### **Procedura**

**Krok 1** Ustaw płytkę montażową na blacie stołu, gdzie ma być umiejscowiony mikrofon.

- **Krok 2** Usuń warstwę dwustronnej taśmy samoprzylepnej na dole płytki montażowej. Umieść płytkę montażową tak, aby przylegała do powierzchni stołu.
- **Krok 3** Przymocuj mikrofon do płytki montażowej. Magnesy osadzone w mikrofonie przytwierdzą jednostkę na miejscu.

W razie potrzeby można przenieść mikrofon z dołączonym mocowaniem w inne miejsce na blacie stołu. Zachowaj ostrożność podczas przenoszenia w celu ochrony jednostki.

#### **Tematy pokrewne**

Dodatkowy mikrofon [bezprzewodowy,](#page-28-0) na stronie 21 Instalowanie dodatkowych mikrofonów [przewodowych](#page-16-0), na stronie 9

# <span id="page-17-0"></span>**Parowanie z mikrofonem bezprzewodowym**

### **Zanim rozpoczniesz**

Odłącz wszystkie mikrofony przewodowe.

#### **Procedura**

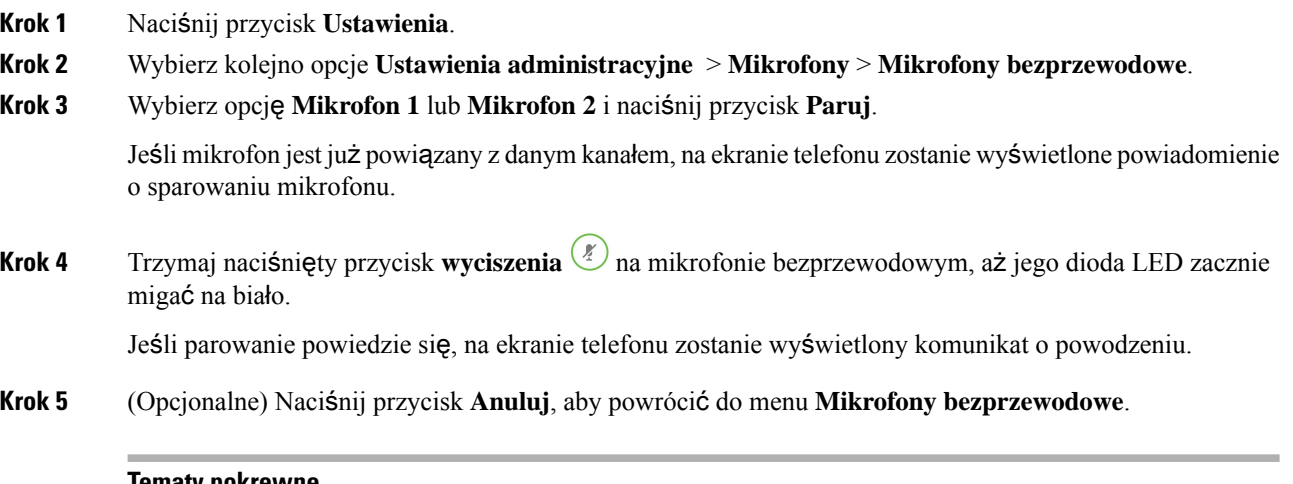

#### **Tematy pokrewne**

Dodatkowy mikrofon [bezprzewodowy,](#page-28-0) na stronie 21

# <span id="page-17-1"></span>**Usuwanie parowania z mikrofonem bezprzewodowym**

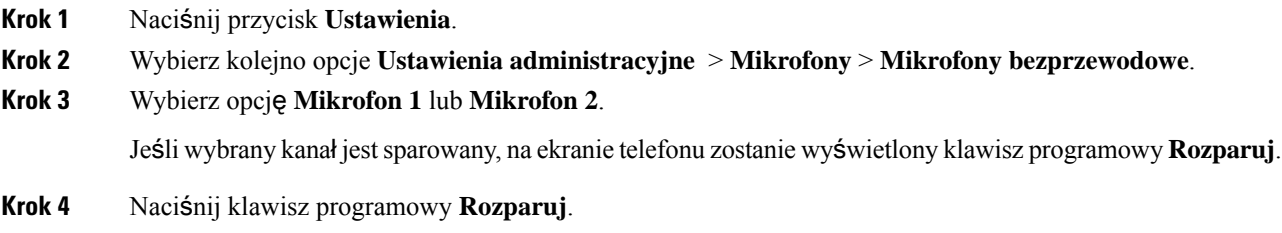

### **Tematy pokrewne**

Dodatkowy mikrofon [bezprzewodowy](#page-28-0), na stronie 21

### <span id="page-18-0"></span>**Instalowanie podstawki** ł**aduj**ą**cej mikrofonu bezprzewodowego**

Do ładowania baterii mikrofonu bezprzewodowego służy podstawka ładująca.

### **Procedura**

- **Krok 1** Podłącz zasilacz podstawki ładującej do gniazdka elektrycznego.
- **Krok 2** Podłącz jeden koniec kabla USB-C do podstawki ładującej, a drugi do zasilacza.

Na poniższym rysunku przedstawiono instalację podstawki ładującej mikrofonu bezprzewodowego.

**Rysunek 6: Instalowanie podstawki** ł**aduj**ą**cej mikrofonu bezprzewodowego**

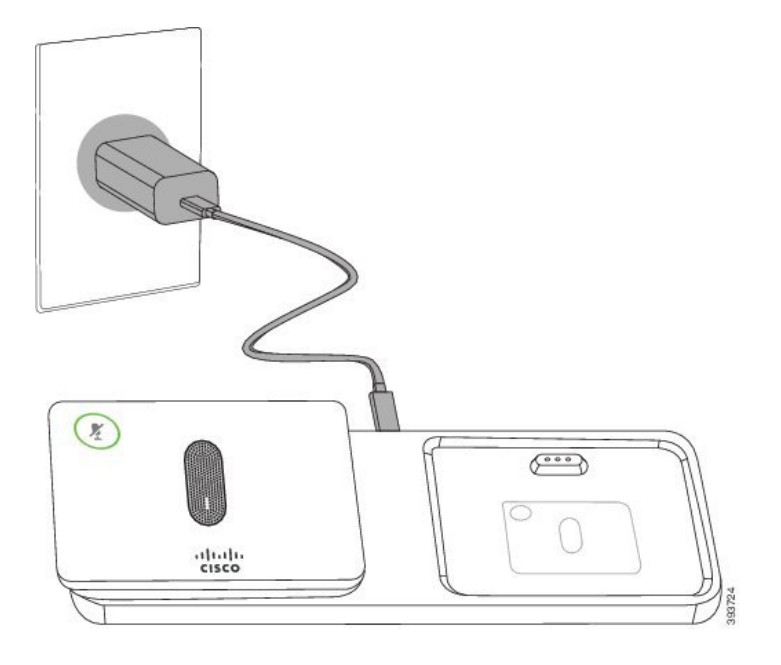

### **Tematy pokrewne**

Dodatkowy mikrofon [bezprzewodowy](#page-28-0), na stronie 21

# <span id="page-18-1"></span>Ł**adowanie mikrofonu bezprzewodowego**

### **Zanim rozpoczniesz**

Zainstaluj podstawkę ładującą mikrofonu bezprzewodowego. Aby uzyskać więcej informacji, patrz Instalowanie podstawki ładującej mikrofonu [bezprzewodowego,](#page-18-0) na stronie 11.

### **Procedura**

**Krok 1** Umieść mikrofon w podpórce ładującej. **Krok 2** Jeśli dioda LED nie świeci na biało, zdejmij mikrofon i ponownie umieść go na podstawce.

#### **Tematy pokrewne**

Dodatkowy mikrofon [bezprzewodowy,](#page-28-0) na stronie 21

### <span id="page-19-0"></span>**Tryb po**łą**czenia szeregowego**

Można połączyć dwa telefony konferencyjne, stosując Adapter inteligentny i kable USB-C dostarczane z zestawem do łączenia szeregowego w celu zwiększenia zasięgu dźwięku w pomieszczeniu.

W trybie połączenia szeregowego oba urządzenia są zasilane przez adapter inteligentny podłączony do zasilacza. Można użyć tylko jednego mikrofonu zewnętrznego na urządzenie. Urządzenia umożliwiają użycie pary mikrofonów przewodowych lub pary mikrofonów bezprzewodowych, ale nie obu tych typów mikrofonów naraz. Podłączenie mikrofonu przewodowego do jednego z urządzeń powoduje rozparowanie wszystkich mikrofonów bezprzewodowych podłączonych do tego samego urządzenia. Zawsze gdy połączenie jest aktywne, diody LED i opcje menu na ekranach telefonów obu urządzeń są synchronizowane.

### <span id="page-19-1"></span>**Instalowanie telefonu konferencyjnego w trybie po**łą**czenia szeregowego**

Zestaw do łączenia szeregowego zawiera urządzenie Adapter inteligentny, krótki kabel LAN, dwa długie i grubsze kable USB-C oraz krótszy i cieńszy kabel USB-C. W trybie połączenia szeregowego telefony konferencyjne wymagają zewnętrznego zasilania z gniazdka elektrycznego. Telefony należy połączyć ze sobą przy użyciu urządzenia Adapter inteligentny. Długie kable USB-C należy podłączyć do telefonu, a krótki kabel do zasilacza. Na poniższym rysunku przedstawiono sposób podłączania zasilacza i portu sieci LAN do urządzenia Adapter inteligentny.

**Rysunek 7: Port zasilania i port sieci LAN adaptera inteligentnego**

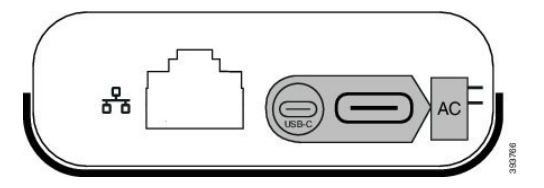

Można użyć tylko jednego mikrofonu na urządzenie.

Należy użyć dwóch mikrofonów przewodowych lub dwóch mikrofonów bezprzewodowych z telefonem, ale nie połączenia mieszanego. **Uwaga**

Kabel USB-C zasilacza jest cieńszy niż kable USB-C podłączane do telefonu.

#### **Procedura**

**Krok 1** Podłącz kabel zasilający do gniazdka elektrycznego.

**Krok 2** Podłącz krótszy i cieńszy kabel USB-C do zasilacza i urządzenia Adapter inteligentny. **Rysunek 8: Port USB adaptera inteligentnego pod**łą**czony do gniazdka elektrycznego**

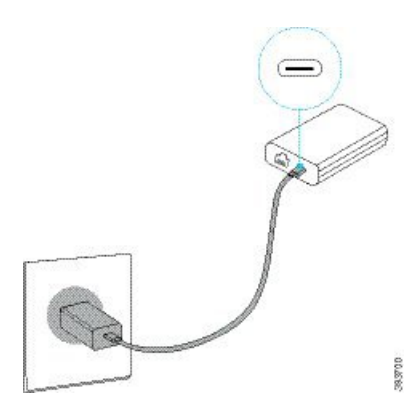

**Krok 3** Wymagane: Podłącz kabel sieci Ethernet do urządzenia Adapter inteligentny i portu LAN. **Rysunek 9: Port sieci LAN adaptera inteligentnego po**łą**czony <sup>z</sup> portem LAN <sup>w</sup> gniazdku** ś**ciennym**

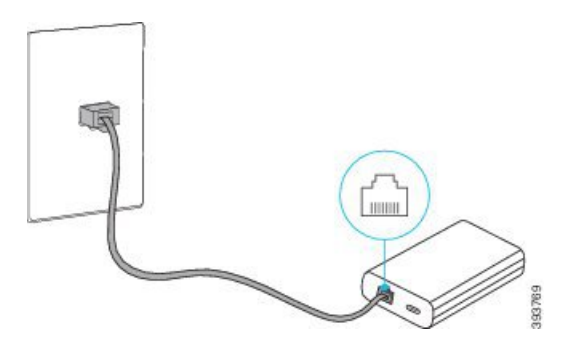

- **Krok 4** Podłącz pierwszy telefon do urządzenia Adapter inteligentny przy użyciu dłuższego i grubszego kabla USB-C.
- **Krok 5** Podłącz drugi telefon do urządzenia Adapter inteligentny przy użyciu kabla USB-C.

Na poniższym rysunku przedstawiono instalacjętelefonu konferencyjnego w trybie połączenia szeregowego.

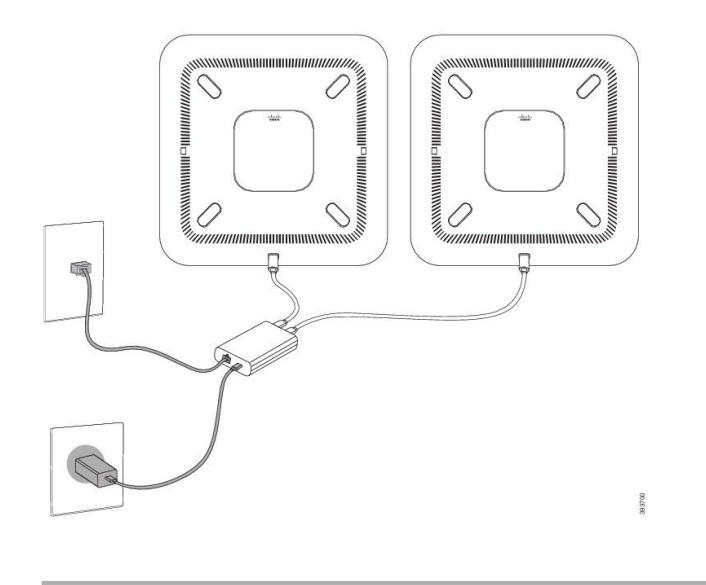

**Rysunek 10: Instalacja telefonu konferencyjnego <sup>w</sup> trybie po**łą**czenia szeregowego**

# <span id="page-21-0"></span>**Zast**ą**p istniej**ą**cy telefon nowym telefonem**

Można zmienić model telefonu. Zmiana może być wymagana z kilku powodów, na przykład:

- Cisco Unified Communications Manager (Unified CM) zaktualizowano do wersji oprogramowania, która nie obsługuje modelu telefonu.
- Użytkownik chce mieć inny model telefonu niż jego obecny model.
- Telefon wymaga naprawy lub wymiany.

**Ograniczenie**: Jeśli stary telefon ma więcej linii lub przycisków linii niż nowy telefon, nowy telefon nie ma skonfigurowanych dodatkowych linii lub klawiszy linii.

Po zakończeniu konfiguracji telefon ponownie się uruchomi.

#### **Zanim rozpoczniesz**

Administrator musi skonfigurować Cisco Unified Communications Manager, aby włączyć migrację telefonu.

Potrzebny jest nowy telefon, który nie był połączony z siecią ani nie został wcześniej skonfigurowany.

- **Krok 1** Wyłącz stary telefon.
- **Krok 2** Włącz nowy telefon.
- **Krok 3** Po wyświetleniu monitu wprowadź kod aktywacyjny.
- **Krok 4** Wybierz opcję **Zast**ą**p istniej**ą**cy telefon**.
- **Krok 5** Wprowadź główny numer wewnętrzny starego telefonu.
- **Krok 6** Jeśli stary telefon miał przypisany kod PIN, wprowadź kod PIN.

**Krok 7** Naciśnij przycisk **Wy**ś**lij**.

**Krok 8** Jeśli dostępnych jest kilka urządzeń, wybierz urządzenie do zastąpienia z listy i naciśnij przycisk **Kontynuuj**.

# <span id="page-22-0"></span>**Portal Self Care**

Niektóre ustawienia telefonu można dostosowywać za pomocą portalu internetowego Self Care, do którego uzyskuje się dostęp za pośrednictwem komputera. Portal Self Care jest częścią programu Cisco Unified Communications Manager w Twojej organizacji.

Administrator przekazuje użytkownikowi adres URL umożliwiający dostęp do portalu Self Care oraz udostępnia identyfikator użytkownika i hasło.

W portalu Self Care można kontrolować funkcje, ustawienia linii i dostępne w aparacie usługi telefoniczne.

- Do funkcji telefonu należą: szybkie wybieranie, "Nie przeszkadzać" i osobista książka adresowa.
- Ustawienia linii mają wpływ na określony numer telefonu dostępny w aparacie. Ustawienia linii mogą obejmować: przekazywanie połączeń, wizualne i akustyczne wskaźniki wiadomości, wzorce dzwonienia oraz inne parametry zależne od konkretnej linii.
- Usługi telefoniczne mogą obejmować: specjalne funkcje telefoniczne, dane o sieci oraz informacje pochodzące z Internetu (np. notowania giełdowe i repertuar kin). Aby subskrybować usługę telefoniczną przed uzyskaniem dostępu do niej w telefonie, skorzystaj z portalu Self Care.

W poniższej tabeli opisano niektóre funkcje, które można konfigurować w portalu Self Care. Więcej informacji na ten temat można znaleźć w dokumentacji portalu Self Care dotyczącej używanego systemu sterowania połączeniami.

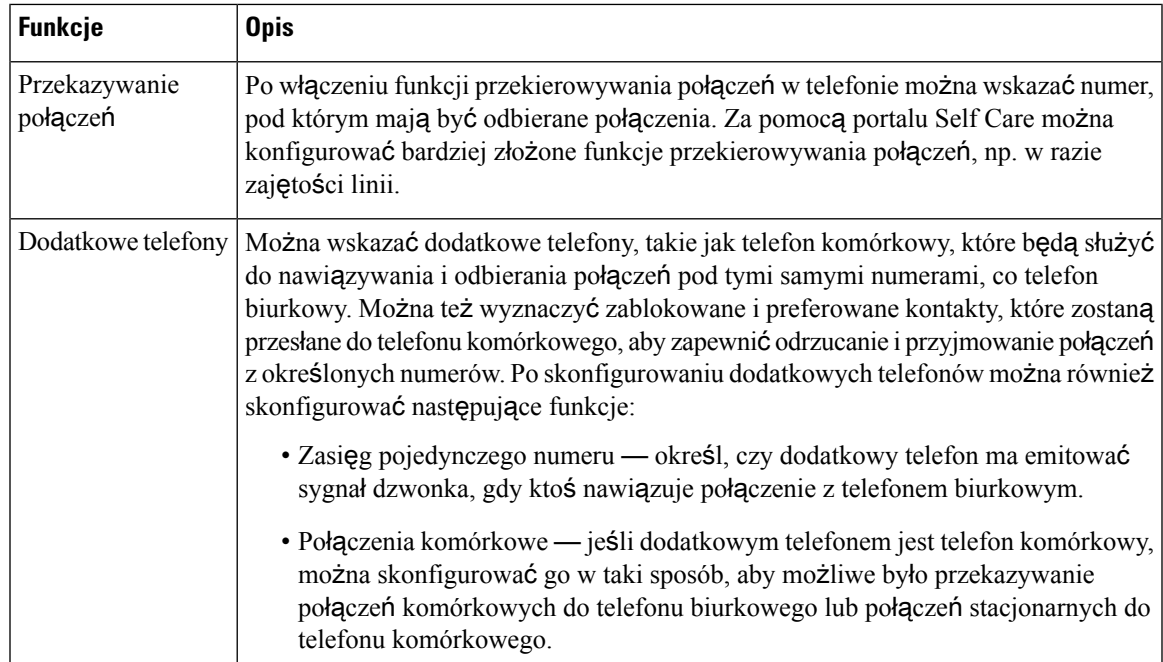

#### **Tabela 6: Funkcje dost**ę**pne <sup>w</sup> portalu Self Care**

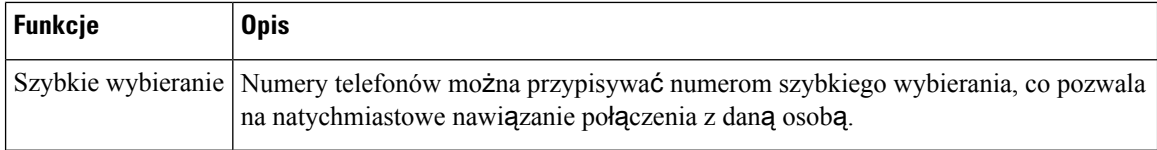

#### **Tematy pokrewne**

Szybkie [wybieranie,](#page-41-1) na stronie 34 [Przekierowywanie](#page-48-0) połączeń, na stronie 41

### <span id="page-23-0"></span>**Numery szybkiego wybierania**

Wybierając numer telefonu, trzeba wpisać serię cyfr. Ustawiając numer szybkiego wybierania, należy wprowadzić w nim wszystkie cyfry niezbędne do nawiązania danego połączenia. Jeśli na przykład w celu nawiązania połączenia przez linię zewnętrzną trzeba wybrać numer 9, należy wprowadzić tę cyfrę, a po niej numer telefonu, z którym ma zostać nawiązane połączenie.

Do ustawianego numeru można też dodawać inne wybierane cyfry. Przykładami dodatkowych niezbędnych cyfrsą: kod dostępu do spotkania, numer wewnętrzny, hasło poczty głosowej, kod autoryzacji i kod billingowy.

W wybieranym ciągu można stosować następujące znaki:

- 0  $> 9$
- krzyżyk (#)
- gwiazdka (\*)
- przecinek (,) pełni funkcję pauzy, czyli 2-sekundowego opóźnienia przed wybraniem dalszej części numeru. Można używać kilku przecinków z rzędu, np. dwa kolejne przecinki (,,) odpowiadają 4-sekundowej pauzie.

Reguły dotyczące ciągów wybierania:

- Do rozdzielania poszczególnych części ciągu wybierania należy stosować przecinki.
- W ciągu szybkiego wybierania kod autoryzacji musi zawsze poprzedzać kod billingowy.
- Między kodem uwierzytelniania a kodem rozliczeniowym należy wstawić jeden przecinek.
- W przypadku numerów szybkiego wybierania zawierających kody autoryzacji i dodatkowe cyfry niezbędna jest etykieta szybkiego wybierania.

Przed skonfigurowaniem szybkiego wybierania należy spróbować co najmniej raz ręcznie wybrać każdy numer, aby mieć pewność, że jest prawidłowy.

Telefon nie zapisuje w historii połączeń kodu autoryzacji, kodu billingowego ani dodatkowych cyfr wchodzących w skład numeru szybkiego wybierania. Naciśnięcie klawisza **Powtórz** po nawiązaniu połączenia z miejscem docelowym szybkiego wybierania spowoduje wyświetlenie w telefonie monitu o ręczne wprowadzenie wymaganego kodu uwierzytelniania, kodu rozliczeniowego lub dodatkowych cyfr.

### **Przyk**ł**ad**

Aby skonfigurować numer szybkiego wybierania w celu dzwonienia do danej osoby na konkretny numer wewnętrzny, wymagający ponadto wprowadzania kodu autoryzacji i kodu billingowego, należy pamiętać o następujących zasadach:

- W celu nawiązania połączenia z linią zewnętrzną trzeba wybrać **9**.
- Wybierany numer to **5556543**.
- Należy wprowadzić kod autoryzacji **1234**.
- Należy wprowadzić kod billingowy **9876**.
- Należy odczekać 4 sekundy.
- Po nawiązaniu połączenia należy wprowadzić numer wewnętrzny **56789#**.

W takim przypadku numer szybkiego wybierania to **95556543,1234,9876,56789#**.

#### **Tematy pokrewne**

Połączenia wymagające kodu billingowego lub kodu uwierzytelnienia Symbole na klawiaturze [numerycznej](#page-26-2) telefonu, na stronie 19

# <span id="page-24-0"></span>**Przyciski i sprz**ę**t telefonu konferencyjnego IP Cisco 8832**

Na poniższym rysunku przedstawiono telefon konferencyjny IP Cisco 8832.

**Rysunek 11: Przyciski i funkcje telefonu konferencyjnego IP Cisco 8832**

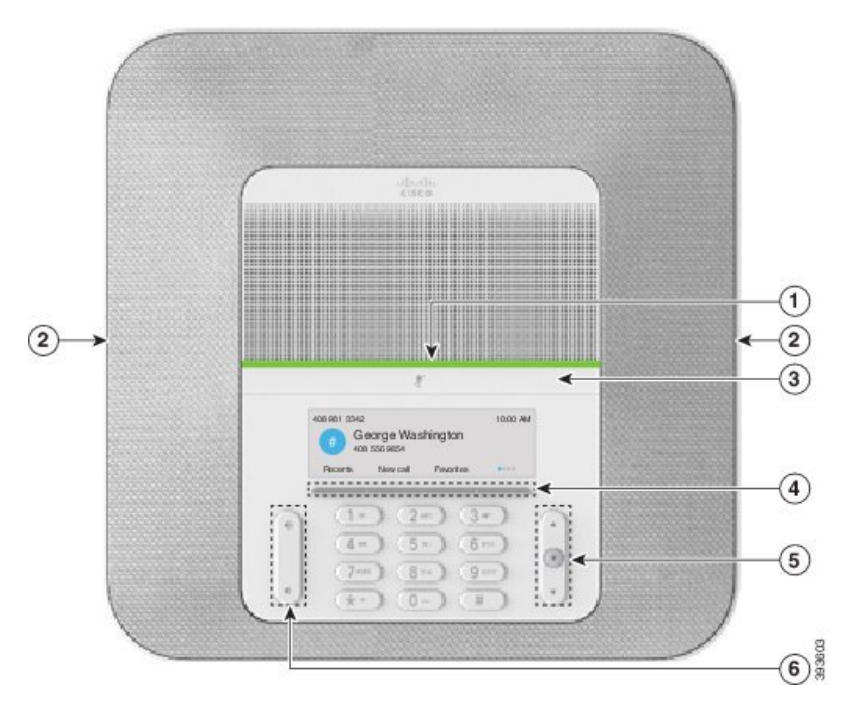

W poniższej tabeli opisano przyciski telefonu konferencyjnego IP Cisco 8832.

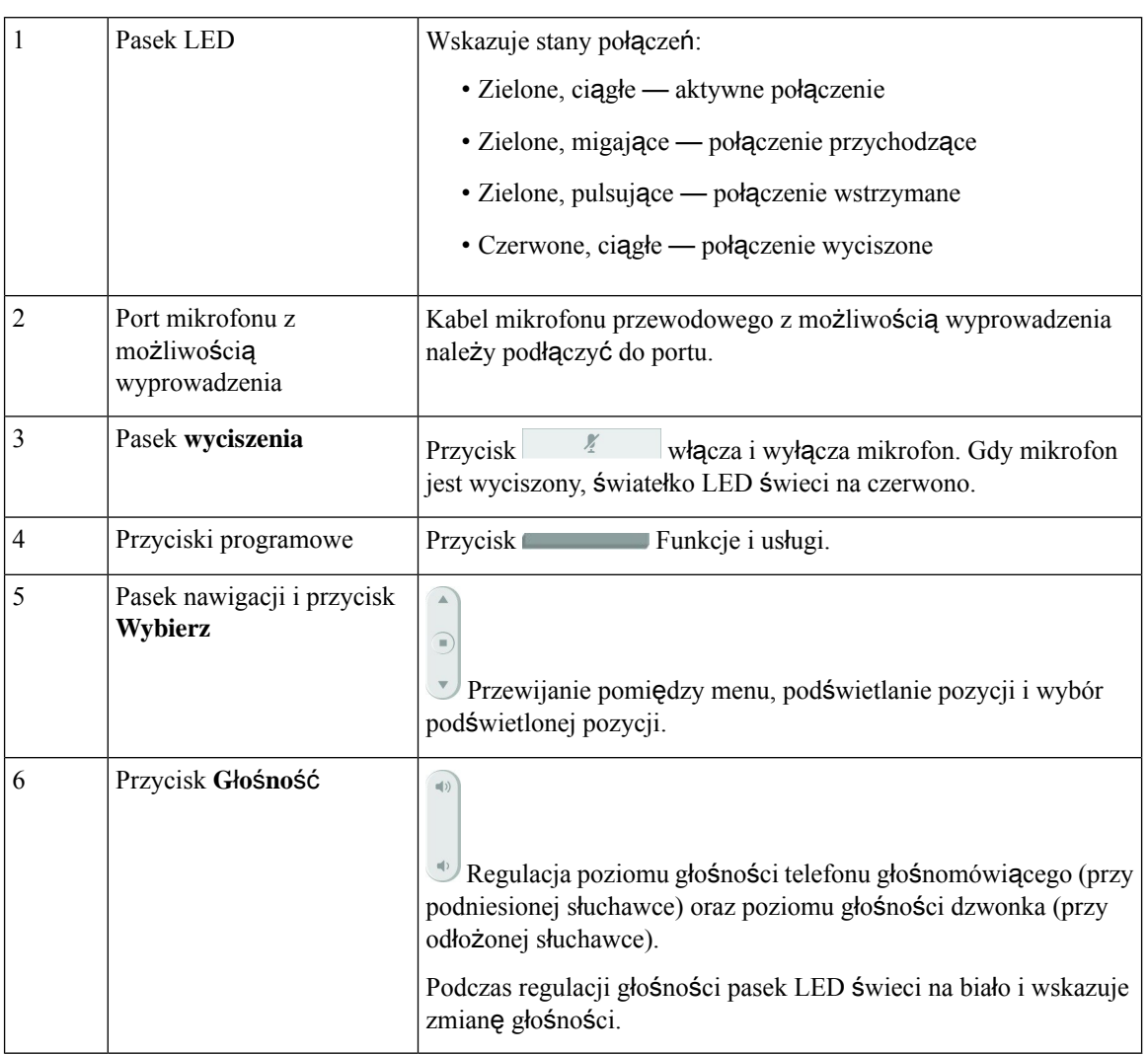

#### **Tabela 7: Przyciski i funkcje telefonu konferencyjnego IP Cisco 8832**

# <span id="page-25-0"></span>**Poruszanie si**ę **po interfejsie telefonu konferencyjnego**

Do przewijania w menu służy pasek nawigacji. Wewnętrzny klawisz **Wybierz** na pasku nawigacji służy do wybierania elementów menu.

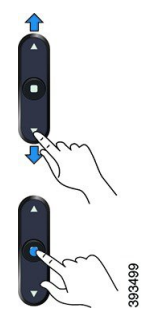

Jeśli element menu ma numer, można wybrać ten element, wpisując ten numer na klawiaturze numerycznej.

# <span id="page-26-0"></span>**Klawisze programowe telefonu konferencyjnego**

Funkcji dostępnych w telefonie można używać za pomocą klawiszy programowych. Pod ekranem znajdują się klawisze programowe, które umożliwiają korzystanie z funkcji wyświetlanych bezpośrednio nad nimi. Zmieniają się zależnie od czynności wykonywanych aktualnie przez użytkownika.

Klawisze programowe  $\bullet \bullet i \bullet \bullet$  wskazują, że dostępnych jest więcej funkcji klawiszy programowych.

### <span id="page-26-1"></span>**Ikony telefonu**

Na wyświetlaczu telefonu wyświetlanych jest wiele ikon. W tej sekcji są wyświetlane obrazy typowych ikon W zależności od ekranu ikony są wyświetlane w kolorze lub w skali szarości.

### **Ostatnie**

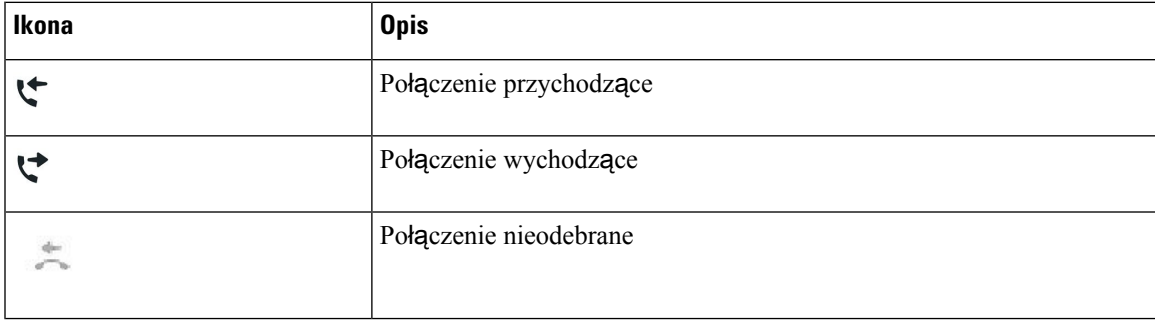

### **Ikony sieci Wi-Fi**

Jeśli telefon jest podłączony do sieci Wi-Fi, zostaną wyświetlone te ikony.

#### **Tabela 8: Ikony sieci**

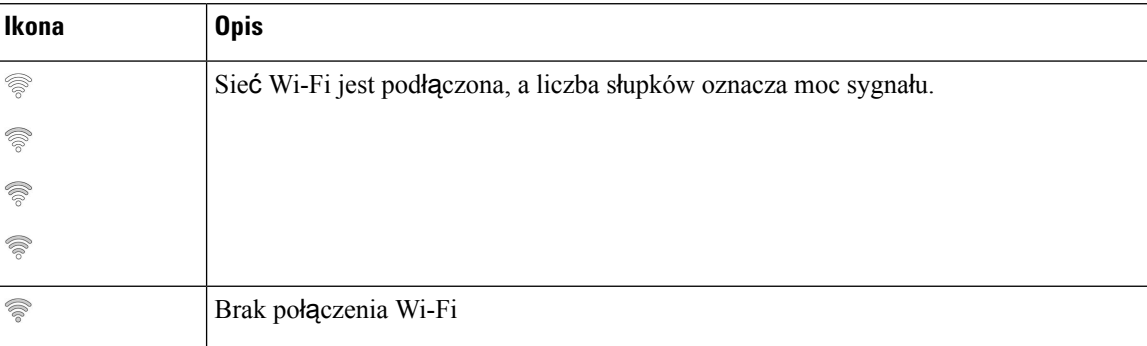

# <span id="page-26-2"></span>**Symbole na klawiaturze numerycznej telefonu**

Klawiatura telefonu umożliwia wprowadzanie liter, cyfr i znaków specjalnych. Aby użyć liter i cyfr, należy nacisnąć odpowiedni klawisz od **dwa (2)** do **dziewi**ęć **(9)**. Do znaków specjalnych używa się klawiszy **1**, **0**, **gwiazdki (\*)** oraz **krzy**ż**yka ( #)**. W poniższej tabeli podano znaki specjalne dla poszczególnych klawiszy dla języka angielskiego. Inne ustawienia regionalne będą miały własne znaki.

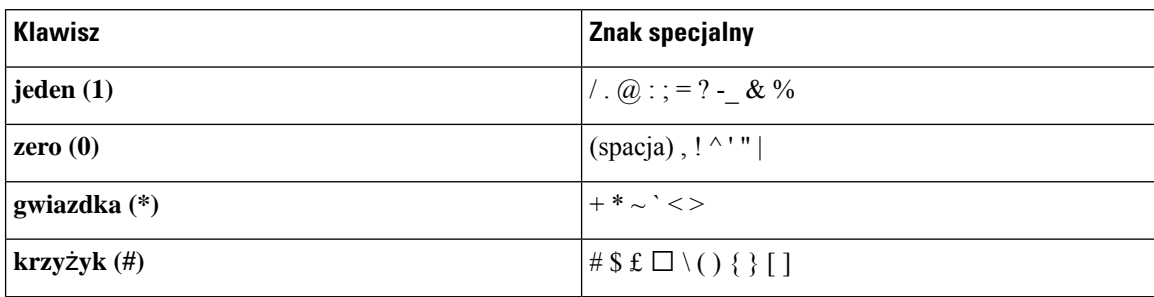

**Tabela 9: Znaki specjalne na klawiaturze**

# <span id="page-27-0"></span>**Czyszczenie ekranu telefonu**

### **Procedura**

Jeśli ekran telefonu zabrudzi się, wytrzyj go miękką, suchą szmatką.

Przestroga Do czyszczenia telefonu nie należy używać płynów ani proszków, ponieważ mogłoby to doprowadzić do zanieczyszczenia podzespołów i nieprawidłowego działania.

# <span id="page-27-1"></span>**Dodatkowy mikrofon przewodowy**

Telefon konferencyjny IP Cisco 8832 obsługuje dwa dodatkowe mikrofony przewodowe dostępne w zestawie opcjonalnym. Należy korzystać z mikrofonów dodatkowych w większych pomieszczeniach lub w pomieszczeniach z większą ilością osób. Aby uzyskać najlepszy efekt, zaleca się umieszczenie mikrofonów w odległości od 0,91 m do 2,1 m od telefonu.

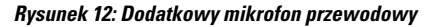

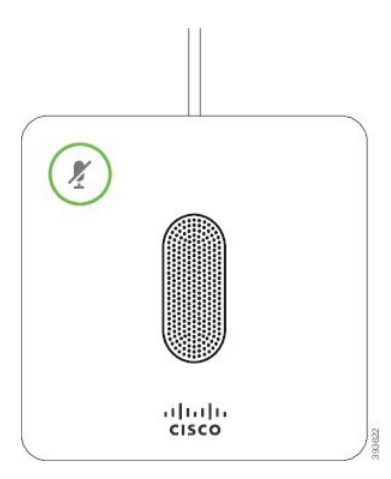

Gdy jesteś w trakcie połączenia, dioda LED mikrofonu dodatkowego otaczająca przycisk **wyciszenia** świeci na zielono.

Ш

Gdy mikrofon jest wyciszony, światełko LED świeci na czerwono. Po naciśnięciu przycisku **wyciszenia** telefon i mikrofony z możliwością wyprowadzenia zostaną wyciszone.

#### **Tematy pokrewne**

Instalowanie dodatkowych mikrofonów [przewodowych,](#page-15-1) na stronie 8

# <span id="page-28-0"></span>**Dodatkowy mikrofon bezprzewodowy**

Telefon konferencyjny IP Cisco 8832 obsługuje dwa bezprzewodowe mikrofony rozszerzające dostępne w zestawie opcjonalnym. Gdy mikrofon bezprzewodowy jest ładowany na podstawce ładującej, dioda LED w podstawce świeci na biało.

**Rysunek 13: Mikrofon bezprzewodowy**

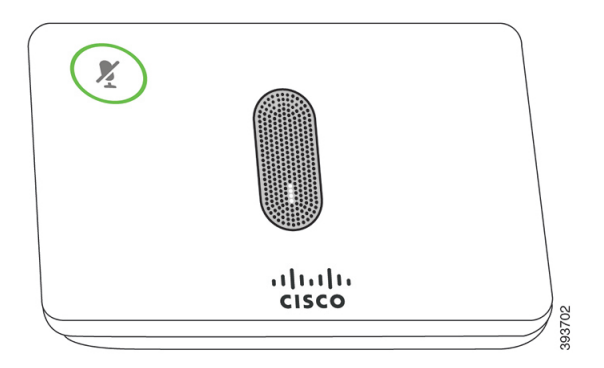

**Rysunek 14: Mikrofon bezprzewodowy umieszczony na podstawce** ł**aduj**ą**cej**

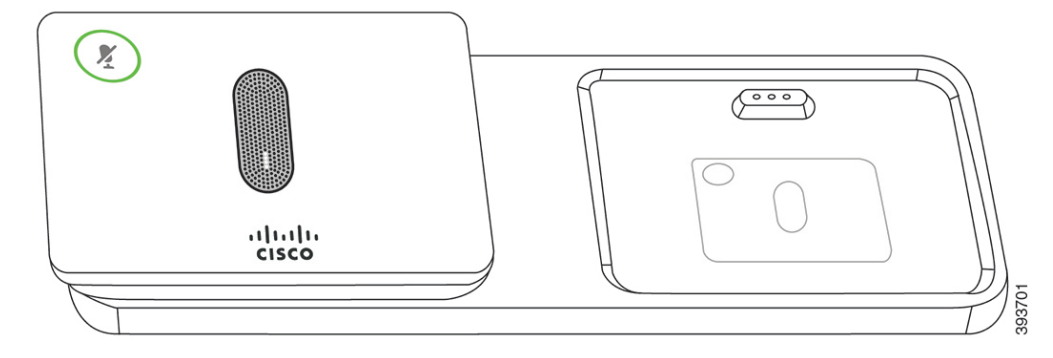

Gdy telefon konferencyjny jest w trakcie połączenia, dioda LED mikrofonu z możliwością wyprowadzenia otaczająca przycisk **wyciszenia** świeci na zielono.

Gdy mikrofon jest wyciszony, dioda LED świeci na czerwono. Po naciśnięciu przycisku **wyciszenia** telefon i mikrofony z możliwością wyprowadzenia zostaną wyciszone.

Gdy telefon jest sparowany z mikrofonem bezprzewodowym (na przykład mikrofonem bezprzewodowym 1), a mikrofon bezprzewodowy zostanie podłączony do ładowarki, naciśnięcie klawisza programowego**Szczegó**ł**y** spowoduje wyświetlenie wskaźnika poziomu naładowania tego mikrofonu.

Gdy telefon jest sparowany z mikrofonem bezprzewodowym, podłączenie mikrofonu przewodowego spowoduje rozłączenie sparowanego mikrofonu bezprzewodowego i sparowanie telefonu z mikrofonem przewodowym. Na ekranie telefonu zostanie wyświetlone powiadomienie o podłączeniu mikrofonu przewodowego.

#### **Tematy pokrewne**

Instalowanie dodatkowych mikrofonów [przewodowych](#page-16-0), na stronie 9 Parowanie z mikrofonem [bezprzewodowym](#page-17-0), na stronie 10 Usuwanie parowania z mikrofonem [bezprzewodowym](#page-17-1), na stronie 10 Instalowanie podstawki ładującej mikrofonu [bezprzewodowego](#page-18-0), na stronie 11 Ładowanie mikrofonu [bezprzewodowego,](#page-18-1) na stronie 11

# <span id="page-29-0"></span>**Oprogramowanie sprz**ę**towe i uaktualnienia telefonu**

Telefon zawiera zainstalowane oprogramowanie sprzętowe odpowiadające systemowisterowania połączeniami.

Czasami administrator aktualizuje oprogramowanie sprzętowe telefonu za użytkownika. Taka aktualizacja odbywa się w tle, nawet jeśli użytkownik korzysta z telefonu.

### <span id="page-29-1"></span>**Odk**ł**adanie uaktualnienia telefonu**

Gdy dostępny jest nowy firmware, na telefonie zostanie wyświetlone okno **Gotowe do uaktualnienia** i rozpocznie się 15-sekundowe odliczanie. Jeśli nic nie zrobisz, uaktualnianie jest kontynuowane.

Uaktualnienie oprogramowania sprzętowego można odłożyć na 1 godzinę maksymalnie 11 razy. Odroczenie uaktualnienia następuje także w przypadku, gdy zostanie wykonane lub odebrane połączenie telefoniczne.

#### **Procedura**

Wybierz przycisk **Pó**ź**niej**, aby odłożyć w czasie aktualizację telefonu.

### <span id="page-29-2"></span>**Wy**ś**wietlanie post**ę**pu aktualizacji oprogramowania sprz**ę**towego telefonu**

W trakcie aktualizacji oprogramowania sprzętowego można wyświetlić jej postęp.

- **Krok 1** Naciśnij przycisk **Aplikacje** .
- **Krok 2** Naciśnij przycisk **Ustawienia**.
- **Krok 3** Wybierz kolejno opcje **Informacje o telefonie** > **Szczegó**ł**y**.
- **Krok 4** Wybierz opcję **Informacje systemowe** i naciśnij klawisz **Wy**ś**wietl szczegó**ł**y**.
- **Krok 5** Naciśnij przycisk **Wyj**ś**cie**.

# <span id="page-30-0"></span>**Oszcz**ę**dno**ść **energii**

Administrator może ograniczyć ilość energii zużywanej przez ekran telefonu, używając następujących opcji:

- Oszczędzanie energii podświetlenie ekranu wyłącza się, gdy telefon jest nieaktywny przez skonfigurowany czas.
- Power Save Plus ekran telefonu włącza się i wyłącza według harmonogramu pracy użytkownika. W przypadku zmiany godzin lub dni roboczych należy się skontaktować z administratorem w celu przekonfigurowania telefonu.

Na przykład administrator może skonfigurować telefon tak, aby 10 minut przed jego wyłączeniem zgłaszane było ostrzeżenie. Przycisk **Wybierz** zaświeci się i zostanie wyświetlony komunikat informujący o zamierzonym wyłączeniu telefonu. Powiadomienia pojawiają się w następujących odstępach:

Na przykład administrator może skonfigurować telefon tak, aby 10 minut przed jego wyłączeniem zgłaszane było ostrzeżenie. Zostanie wyświetlony komunikat informujący, że telefon wkrótce się wyłączy, a użytkownik otrzyma powiadomienia w następujących odstępach czasu:

- Cztery sygnały dzwonka 10 minut przed wyłączeniem
- Cztery sygnały dzwonka 7 minut przed wyłączeniem
- Cztery sygnały dzwonka 4 minuty przed wyłączeniem
- 15 sygnałów dzwonka 30 sekund przed wyłączeniem

Jeśli telefon jest aktywny, powiadomienie o zbliżającej się porze wyłączenia zostanie przekazane po upływie określonego czasu braku aktywności.

### <span id="page-30-1"></span>**W**łą**czanie telefonu**

Gdy telefon jest wyłączony w celu oszczędzania energii, jego ekran jest zgaszony, a przycisk **Wybierz** świeci się.

### **Procedura**

Naciśnij przycisk **Wybierz**, aby włączyć z powrotem telefon.

# <span id="page-30-2"></span>**Informacje dodatkowe i dalsza pomoc**

W razie pytań dotyczących funkcji dostępnych w telefonie należy się skontaktować z administratorem.

W witrynie internetowej firmy Cisco ([https://www.cisco.com\)](https://www.cisco.com) znajdują się dodatkowe informacje o telefonach i systemach sterowania połączeniami.

### <span id="page-31-0"></span>**Funkcje u**ł**atwienia dost**ę**pu**

Telefony konferencyjne IP Cisco 8832 mają funkcje ułatwień dostępu dla osób niewidomych, niedowidzących, niedosłyszących oraz z upośledzeniem ruchowym. Ze względu na to, że wiele z tych funkcji jest standardowych, użytkownicy o ograniczonej sprawności mogą uzyskać do nich dostęp bez specjalnej konfiguracji.

W tym dokumencie określenie *strony pomocy technicznej* telefonu dotyczą stron WWW, do których można uzyskać dostęp w celu skonfigurowania niektórych funkcji. W przypadku programu Cisco Unified Communications Manager (wersji 10.0 lub nowszej) strony te znajdują się w portalu Self Care. W przypadku programu Cisco Unified Communications Manager (wersji 9.1 lub starszej) stronami tymi są strony WWW opcji użytkownika.

Dodatkowe informacje na ten temat można znaleźć w Podręczniku użytkownika telefonu znajdującym się tutaj: [http://www.cisco.com/c/en/us/support/collaboration-endpoints/unified-ip-phone-8800-series/](http://www.cisco.com/c/en/us/support/collaboration-endpoints/unified-ip-phone-8800-series/products-user-guide-list.html) [products-user-guide-list.html](http://www.cisco.com/c/en/us/support/collaboration-endpoints/unified-ip-phone-8800-series/products-user-guide-list.html)

Firma Cisco projektuje i dostarcza produkty i technologie, które spełniają potrzeby firm w zakresie ułatwień dostępu. Więcej informacji na temat firmy Cisco i jej zaangażowania w ułatwienia dostępu można znaleźć pod następującym adresem URL: <https://www.cisco.com/go/accessibility>

### <span id="page-31-1"></span>**U**ł**atwienia dost**ę**pu dla osób niedos**ł**ysz**ą**cych**

Telefon konferencyjny ma standardowe funkcje ułatwień dostępu, które nie wymagają konfiguracji lub wymagają jej w niewielkim stopniu.

# ilea)<br>Filipp ⋂  $\left( 2\right)$  $(3 - )$  $2<sub>m</sub>$  $\sqrt{d}$ Em ø  $\bigcirc$

**Rysunek 15: U**ł**atwienia dost**ę**pu dla osób niedos**ł**ysz**ą**cych**

W poniższej tabeli opisano ułatwienia dostępu dla osób niedosłyszących w telefonach konferencyjnych IP Cisco 8832.

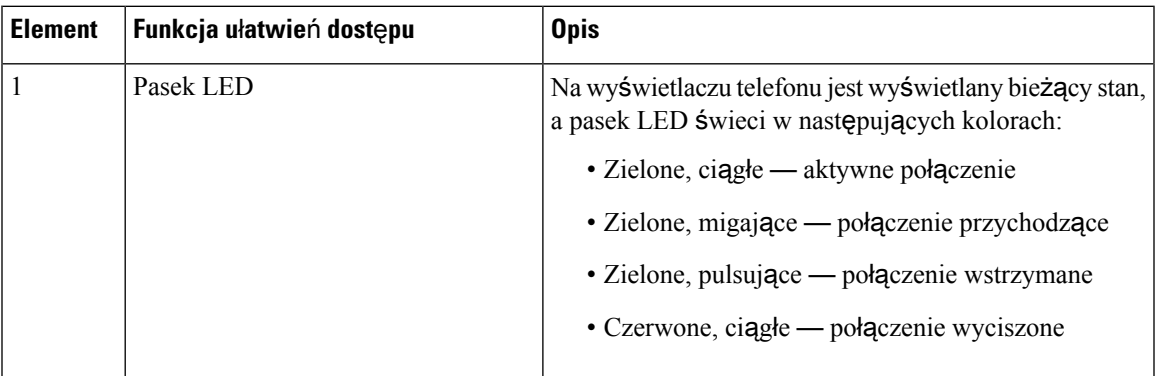

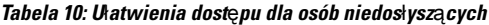

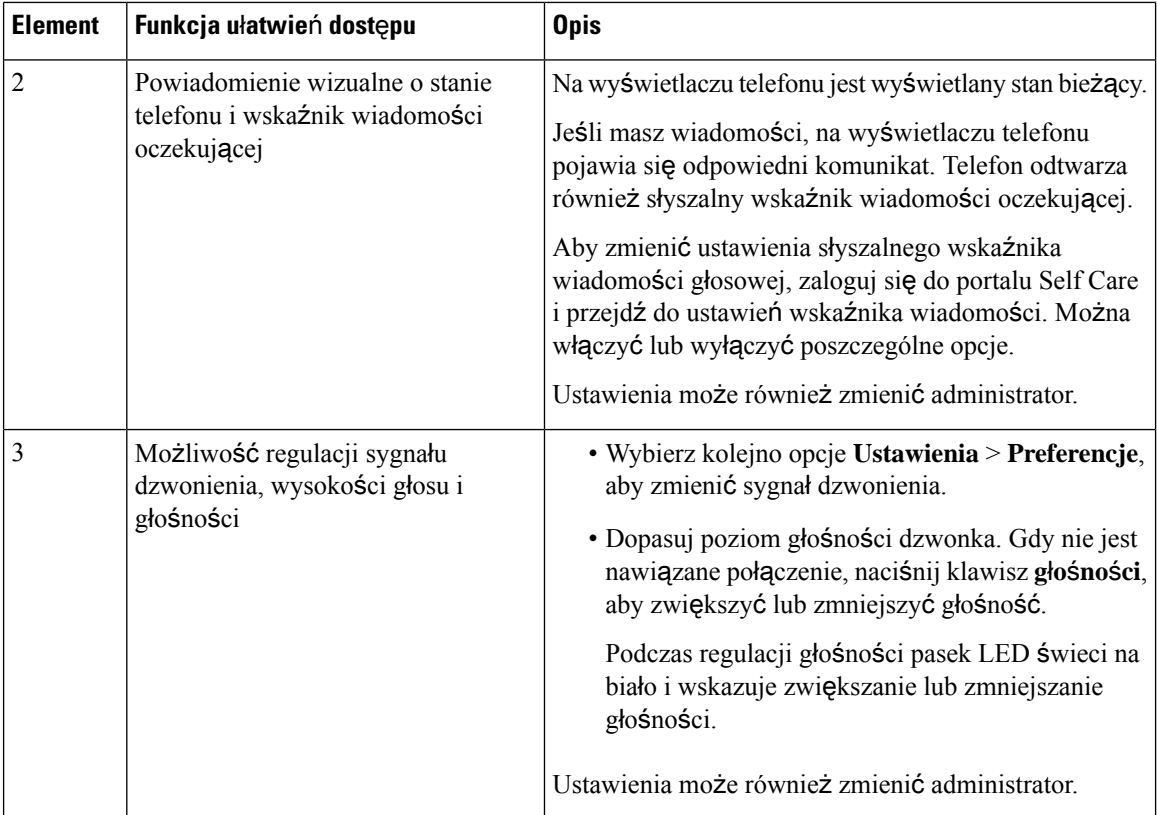

### <span id="page-33-0"></span>**U**ł**atwienia dost**ę**pu dla osób niedowidz**ą**cych i niewidomych**

Telefon ma standardowe funkcje ułatwień dostępu, które nie wymagają konfiguracji lub wymagają jej w niewielkim stopniu.

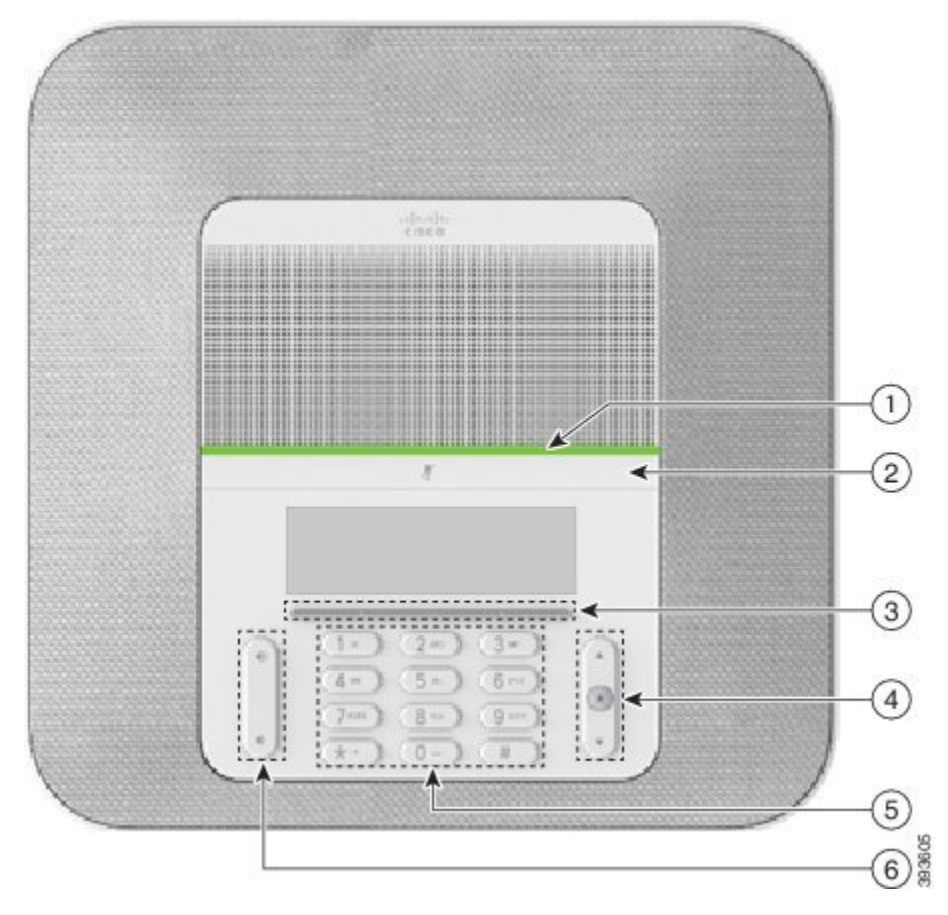

**Rysunek 16: U**ł**atwienia dost**ę**pu dla osób niedowidz**ą**cych i niewidomych**

W poniższej tabeli opisano ułatwienia dostępu dla osób niedowidzących i niewidomych w telefonach konferencyjnych IP Cisco 8832.

| <b>Element</b> | Funkcja ułatwień dostępu                                                                                                    | <b>Opis</b>                                                                                                    |
|----------------|----------------------------------------------------------------------------------------------------|----------------------------------------------------------------------------------------------------|
|                | Alert dźwiękowy i wizualny o dużym kontraście<br>informujący o połączeniu przychodzącym przy<br>użyciu paska LED<br>· Pasek LED znajduje się powyżej przycisku<br>wyciszenia i ekranu. | Użyj przycisku wyciszenia, aby włączyć<br>lub wyłączyć mikrofon. Gdy mikrofon jest<br>wyciszony, pasek LED świeci na<br>czerwono. Po włączeniu funkcji<br>wyciszenia nastąpi jeden sygnał<br>dźwiękowy; po wyłączeniu funkcji<br>wyciszenia sygnał dźwiękowy nastąpi<br>dwukrotnie. |

**Tabela 11: U**ł**atwienia dost**ę**pu dla osób niedowidz**ą**cych i niewidomych**

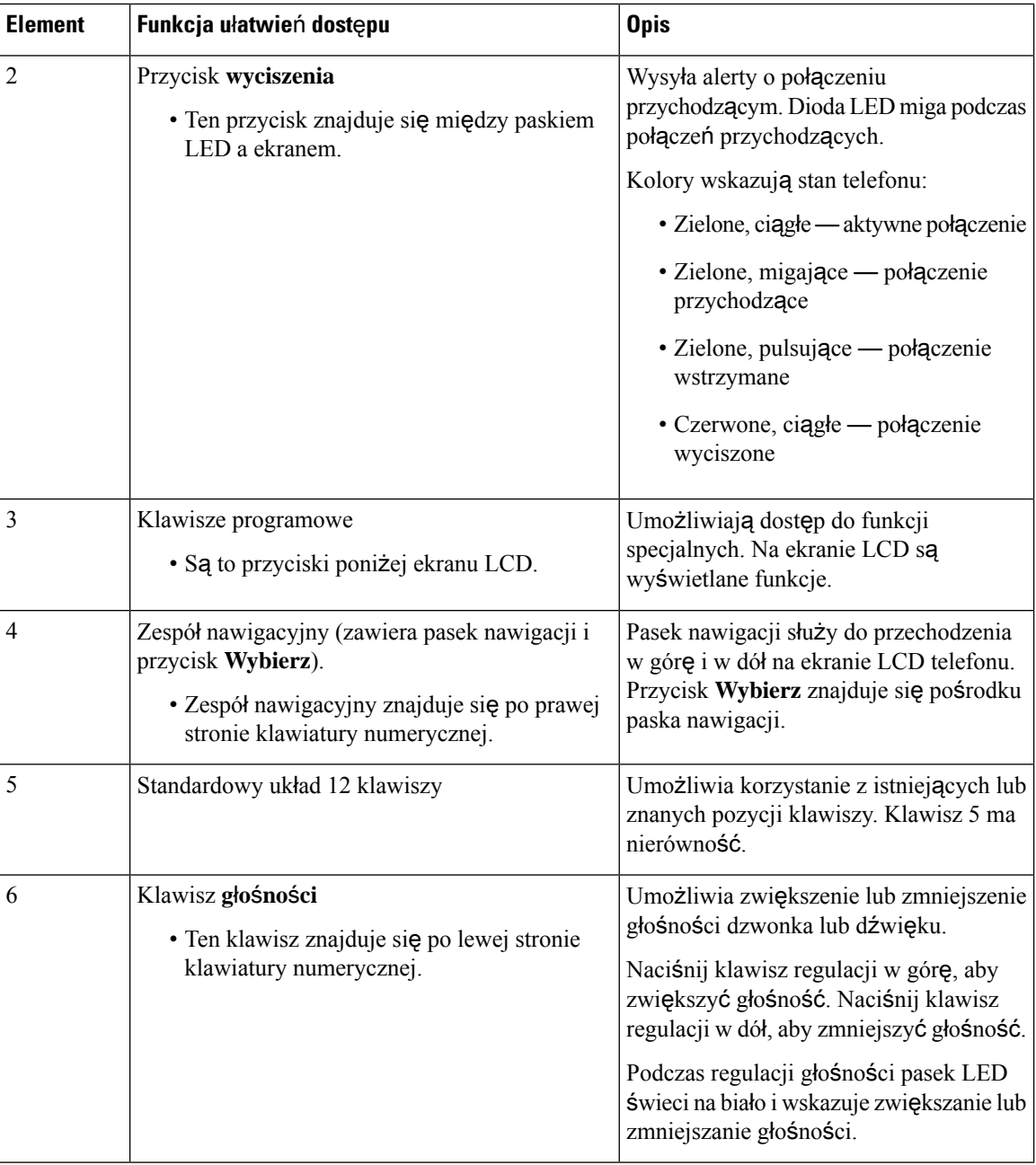

### <span id="page-35-0"></span>**U**ł**atwienia dost**ę**pu dla osób z upo**ś**ledzeniem funkcji motorycznych**

Telefon konferencyjny ma standardowe funkcje ułatwień dostępu, które nie wymagają konfiguracji lub wymagają jej w niewielkim stopniu.

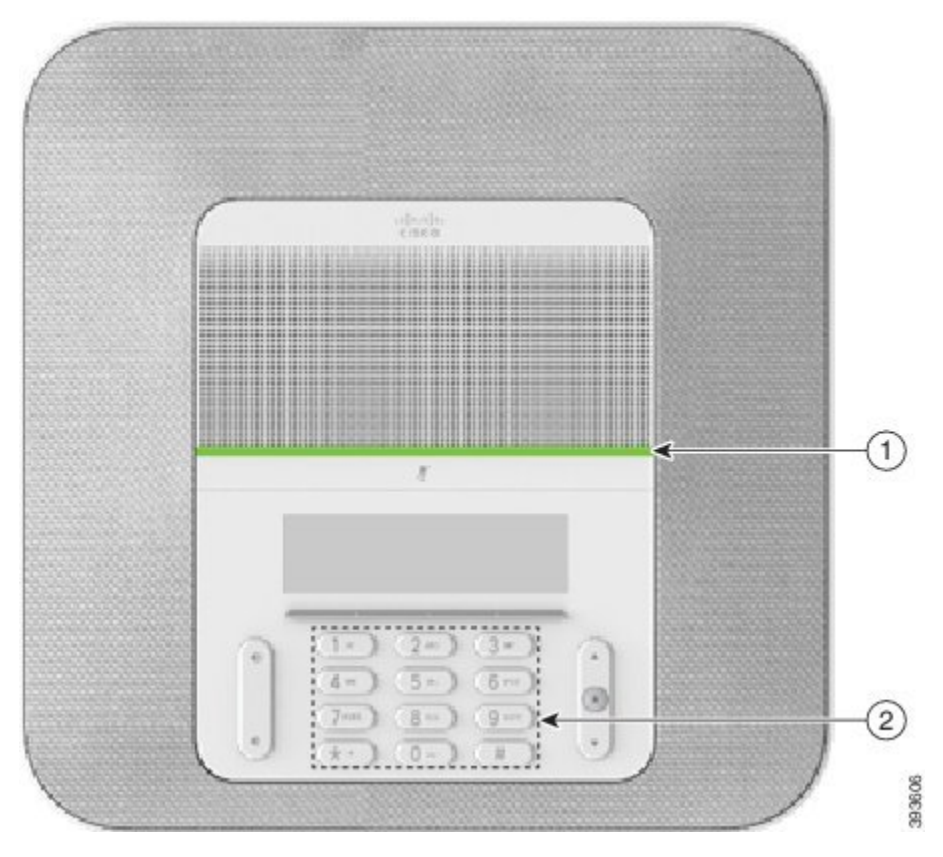

**Rysunek 17: U**ł**atwienia dost**ę**pu dla osób <sup>z</sup> upo**ś**ledzeniem funkcji motorycznych**

W poniższej tabeli opisano ułatwienia dostępu dla osób z upośledzeniem funkcji motorycznych w telefonach konferencyjnych IP Cisco 8832.

| <b>Element</b> | Funkcja ułatwień dostępu                                                      | <b>Opis</b>                                                                                                    |
|----------------|-------------------------------------------------------------------------------|----------------------------------------------------------------------------------------------------|
|                | Pasek LED                                                                     | Wskazuje stan telefonu:                                                                                                    |
|                |                                                                               | • Zielone, ciągłe — aktywne połączenie                                                                                                    |
|                |                                                                               | • Zielone, migające — połączenie przychodzące                                                                                                    |
|                |                                                                               | • Zielone, pulsujące — połączenie wstrzymane                                                                                                    |
|                |                                                                               | $\cdot$ Czerwone, ciągłe — połączenie wyciszone                                                                                                   |
|                | Wyczuwalne dotykowo przyciski i<br>funkcje, m.in. nierówność na klawiszu<br>5 | Pozwalają łatwo znaleźć klawisze telefonu. Na<br>przykład klawisz 5 ma nierówność, dzięki której<br>można znaleźć położenie pozostałych klawiszy. |

**Tabela 12: U**ł**atwienia dost**ę**pu dla osób <sup>z</sup> upo**ś**ledzeniem funkcji motorycznych**

### <span id="page-37-0"></span>**Aplikacje u**ł**atwie**ń **dost**ę**pu innych firm**

Firma Cisco ściśle współpracuje z partnerami, aby dostarczać rozwiązania, które uzupełniają ułatwienia dostępu i walory użytkowe jej produktów i rozwiązań. Dostępne funkcje innych firm to np. tworzenie podpisów w czasie rzeczywistym w telefonach IP Cisco, telefony tekstowe dla niesłyszących (TDD/TTY), tekst w czasie rzeczywistym (RTT), przenoszenie słyszalne/głosowe (HCO/VCO), dźwiękowy identyfikator dzwoniącego, wbudowane wzmacniacze do słuchawek służące do uzyskania głośniejszego dźwięku połączeń, "lampki zajętego połączenia", dźwiękowe/wizualne powiadomienia o awarii za pośrednictwem telefonów IP Cisco (obsługa użytkowników z niepełnosprawnością) itp.

Aby uzyskać więcej informacji na temat aplikacji innych firm, skontaktuj się z administratorem.

### <span id="page-37-1"></span>**Rozwi**ą**zywanie problemów**

Mogą wystąpić problemy związane z następującymi sytuacjami:

- Telefon nie może się skomunikować z systemem sterowania połączeniami.
- W systemie sterowania połączeniami występują problemy komunikacyjne lub wewnętrzne.
- W telefonie występują problemy wewnętrzne.

Jeśli pojawią się problemy, administrator może pomóc wyeliminować ich przyczyny.

### <span id="page-37-2"></span>**Znajdowanie informacji o telefonie**

Administrator może poprosić użytkownika o podanie informacji o telefonie. Służą one do jednoznacznej identyfikacji telefonu w celu rozwiązywania problemów.

### **Procedura**

<span id="page-37-3"></span>**Krok 1** Wybierz opcję **Informacje systemowe**.

**Krok 2** Naciśnij przycisk **Wyj**ś**cie**.

### **Zg**ł**aszanie problemów z jako**ś**ci**ą **po**łą**cze**ń

Administrator może tymczasowo skonfigurować telefon w taki sposób, aby do rozwiązywania problemów z wydajnością można było używać narzędzia Quality Reporting Tool (QRT, narzędzie do raportowania jakości). W zależności od konfiguracji narzędzia QRT można użyć do:

- szybkiego zgłoszenia problemu z dźwiękiem w bieżącym połączeniu,
- wybrania z listy kategorii problemu ogólnego, a następnie wybrania kodów przyczyny.

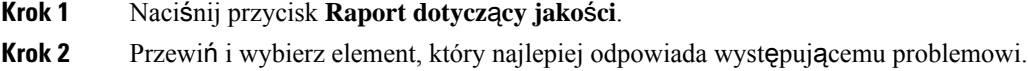

**Krok 3** Naciśnij klawisz programowy **Wybierz**, aby wysłać te informacje do administratora systemu.

### <span id="page-38-0"></span>**Zg**ł**aszanie wszystkich problemów dotycz**ą**cych telefonu**

Za pomocą narzędzia Cisco Collaboration Problem Report Tool (PRT, narzędzie do zgłaszania problemów z Cisco Collaboration) można gromadzić i wysyłać dzienniki telefonu oraz zgłaszać problemy administratorowi. Jeśli pojawi się komunikat informujący, że narzędziu PRT nie udało się przesyłanie danych, raport o problemach zostanie zapisany w telefonie i należy powiadomić o tym administratora.

### **Procedura**

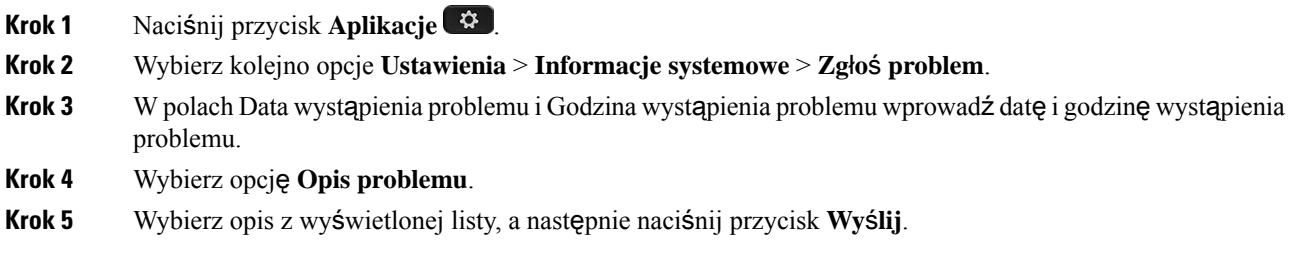

### <span id="page-38-1"></span>**Utrata** łą**czno**ś**ci przez telefon**

Czasami telefon traci połączenie z siecią telefoniczną. W takiej sytuacji na ekranie telefonu jest wyświetlany odpowiedni komunikat.

Jeśli utrata łączności nastąpi w trakcie aktywnego połączenia, będzie ono kontynuowane. W takim przypadku nie ma dostępu do typowych funkcji telefonu, ponieważ wymagają one informacji z systemu sterowania połączeniami. Przyciski programowe mogą działać w sposób odbiegający od oczekiwanego.

Gdy telefon odzyska łączność z systemem sterowania połączeniami, będzie go można ponownie używać w dotychczasowy sposób.

### <span id="page-38-2"></span>**Warunki rocznej ograniczonej gwarancji na sprz**ę**t firmy Cisco**

Specjalne warunki dotyczą gwarancji na sprzęt oraz rozmaitych usług, z których można korzystać w okresie gwarancyjnym.

Umowa gwarancyjna, obejmująca gwarancje i umowy licencyjne na oprogramowanie firmy Cisco, jest dostępna w witrynie Cisco.com pod adresem [https://www.cisco.com/go/hwwarranty.](https://www.cisco.com/go/hwwarranty)

L

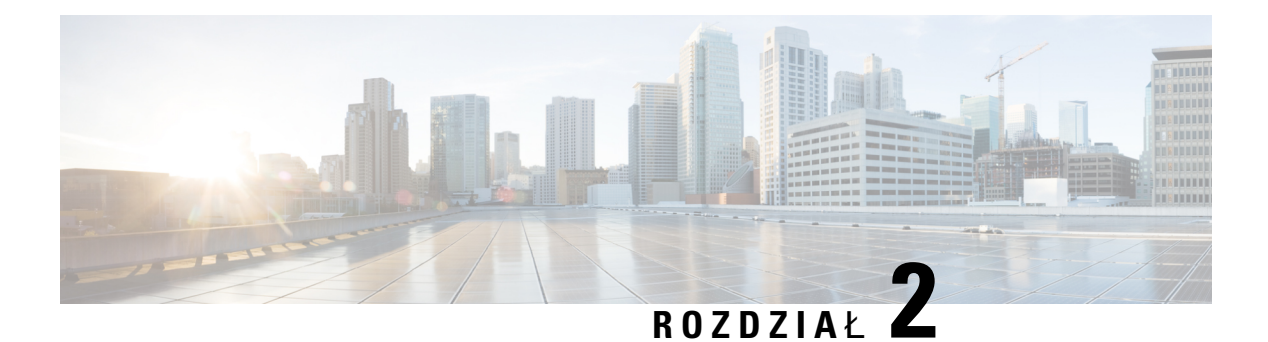

# <span id="page-40-0"></span>**Po**łą**czenia**

- Nawią[zywanie](#page-40-1) połączeń, na stronie 33
- [Odbieranie](#page-43-1) połączeń, na stronie 36
- [Wyciszanie](#page-45-3) połączenia, na stronie 38
- [Zawieszanie](#page-46-0) połączeń, na stronie 39
- [Przekierowywanie](#page-48-0) połączeń, na stronie 41
- [Przekazanie](#page-48-1) połączenia, na stronie 41
- Połączenia [konferencyjne](#page-49-1) i spotkania, na stronie 42
- Poczta gł[osowa,](#page-51-0) na stronie 44

# <span id="page-40-2"></span><span id="page-40-1"></span>**Nawi**ą**zywanie po**łą**cze**ń

Ten telefon działa tak samo, jak zwykły telefon. Nawiązywanie połączeń za jego pomocą jest jednak jeszcze łatwiejsze.

# **Nawi**ą**zywanie po**łą**cze**ń

Nawiązywanie połączeń przebiega tak samo, jak na każdym innym telefonie.

### **Procedura**

Wprowadź numer i naciśnij przycisk **Po**łą**cz**.

### <span id="page-40-3"></span>**Nawi**ą**zywanie po**łą**czenia za pomoc**ą **adresu telefonu**

Może się zdarzyć, że zamiast numeru telefonu jest dostępny adres telefonu, który możesz wykorzystać do nawiązania połączenia.

Przypominają one adresy poczty e-mail, np. **username1@example.com**, lub mogą zawierać liczby, np. **username2@209.165.200.224**.

# **Procedura**

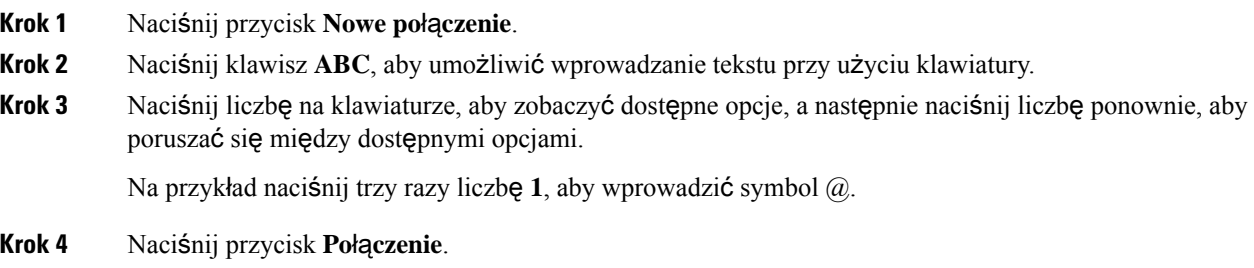

# <span id="page-41-0"></span>**Ponowne wybieranie numeru**

Można nawiązać połączenie z ostatnim wybranym numerem telefonu.

### **Procedura**

Naciśnij klawisz **Powtórz**.

### <span id="page-41-1"></span>**Szybkie wybieranie**

Można przypisywać kody umożliwiające szybkie wybieranie numerów osób, do których często się dzwoni. Przed użyciem funkcji szybkiego wybierania w telefonie należy je skonfigurować w portalu Self Care. Kody szybkiego wybierania umożliwiają wybieranie numerów telefonów za pomocą specjalnych kodów (czasami nazywa się to skróconym wybieraniem).

- Przyciskiszybkiego wybierania numery telefonów można wybierać za pomocąjednego lub większej liczby przycisków linii przypisanych do szybkiego wybierania.
- Kody szybkiego wybierania numery telefonów można wybierać za pomocą specjalnych kodów (nazywa się to czasami wybieraniem skróconym).

#### **Tematy pokrewne**

[Portal](#page-22-0) Self Care, na stronie 15 Numery szybkiego [wybierania](#page-23-0), na stronie 16

### <span id="page-41-2"></span>**Nawi**ą**zywanie po**łą**cze**ń **szybkiego wybierania za pomoc**ą **telefonu konferencyjnego**

#### **Zanim rozpoczniesz**

Kody szybkiego wybierania należy konfigurować w portalu Self Care.

Ш

### **Procedura**

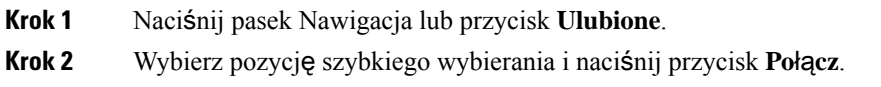

### <span id="page-42-0"></span>**Nawi**ą**zywanie po**łą**cze**ń **za pomoc**ą **kodów szybkiego wybierania**

### **Zanim rozpoczniesz**

Kody należy konfigurować na stronach WWW opcji użytkownika.

### **Procedura**

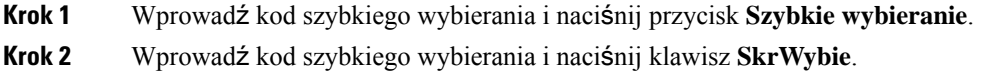

# <span id="page-42-1"></span>**Otrzymywanie powiadomie**ń **o dost**ę**pno**ś**ci kontaktów**

Jeśli dzwonisz do kogoś i linia jest zajęta lub nikt nie odbiera, możesz otrzymać powiadomienie w formie specjalnego sygnału dźwiękowego i komunikatu, gdy osoba, z którą próbujesz się połączyć, jest dostępna.

### **Procedura**

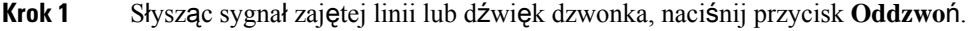

- **Krok 2** Aby opuścić ekran potwierdzenia, naciśnij przycisk **Wyj**ś**cie**.
- <span id="page-42-2"></span>**Krok 3** Gdy usłyszysz sygnał dźwiękowy informujący o dostępności osoby, z którą chcesz się połączyć, i zobaczysz komunikat, naciśnij klawisz **Po**łą**cz**, aby ponownie nawiązać połączenie.

### **Wybieranie numeru mi**ę**dzynarodowego**

Aby wybierać numery międzynarodowe, należy poprzedzać numer telefonu znakiem plus (+).

### **Procedura**

**Krok 1** Naciśnij i przytrzymaj przycisk **gwiazdki (\*)** przez co najmniej 1 sekundę. Znak plus (+) jest wyświetlany jako pierwsza cyfra numeru telefonu.

**Krok 2** Wprowadź numer telefonu.

**Krok 3** Naciśnij przycisk **Po**łą**cz** lub poczekaj 10 sekund od ostatniego naciśnięcia, aby automatycznie nawiązać połączenie.

### <span id="page-43-0"></span>**Po**łą**czenia bezpieczne**

Administrator może podjąć pewne działania w celu ochrony połączeń przed zmanipulowaniem przez osoby spoza firmy użytkownika.Jeśli podczasrozmowy na ekranie telefonu jest wyświetlana ikona kłódki, połączenie telefoniczne jest zabezpieczone. Zależnie od konfiguracji telefonu może być konieczne zalogowanie sięprzed nawiązaniem połączenia lub przed usłyszeniem w słuchawce sygnału dźwiękowego aktywności zabezpieczeń.

# <span id="page-43-1"></span>**Odbieranie po**łą**cze**ń

Telefon Cisco działa tak samo jak zwykły telefon. Odbieranie połączeń za jego pomocą jest jednak jeszcze łatwiejsze.

### <span id="page-43-2"></span>**Odebranie po**łą**czenia**

**Procedura**

Naciśnij przycisk **Odbierz**.

### <span id="page-43-3"></span>**Po**łą**czenie oczekuj**ą**ce na odebranie w telefonie konferencyjnym**

Podczas trwania aktywnego połączenia pojedynczy sygnał dźwiękowy i wiadomość wyświetlana na wyświetlaczu telefonu konferencyjnego oznaczają połączenie oczekujące.

**Procedura**

Naciśnij przycisk **Odbierz**.

### <span id="page-43-4"></span>**Odrzucanie po**łą**cze**ń

Dzwoniące połączenie można wysłać do systemu poczty głosowej (jeśli został skonfigurowany). Jeśli te opcje nie są skonfigurowane, dzwoniący słyszy sygnał zajętości.

Ш

### **Procedura**

Naciśnij przycisk **Odrzu**ć.

### <span id="page-44-0"></span>**W**łą**czanie funkcji Nie przeszkadza**ć

Po włączeniu funkcji Nie przeszkadzać (DND) telefon zostaje wyciszony, a wszystkie powiadomienia o połączeniach przychodzących są ignorowane, aby nie rozpraszać użytkownika.

Gdy ta funkcja jest włączona, połączenia przychodzące będą przekazywane na inny numer, np. poczty głosowej (jeśli został ustawiony).

#### **Procedura**

**Krok 1** Aby włączyć funkcję Nie przeszkadzać, naciśnij przycisk **Nie przeszkadza**ć. **Krok 2** Naciśnij klawisz **Wy**łą**cz DND**, aby wyłączyć funkcję DND.

### <span id="page-44-1"></span>**Odbieranie po**łą**cze**ń **w ramach grupy wyszukiwania**

Grupy poszukiwania umożliwiają organizacjom odbierającym wiele połączeń przychodzących równomierne ich rozkładanie. Administrator tworzy grupę wyszukiwania z serii numerów telefonu. Telefony dzwonią według sekwencji wyszukiwania określonej przez administratora dla grupy wyszukiwania. Jeśli użytkownik jest członkiem grupy poszukiwania, loguje się w niej, gdy chce odbierać połączenia. Jeśli natomiast nie chce otrzymywać połączeń, musi się z niej wylogować.

W zależności od tego, jak skonfigurowane sągrupy polowań, w Call Alert mogąbyć wyświetlane następujące informacje:

- Linia odbierająca tę rozmowę.
- Numer telefonu dla połączenia przychodzącego.
- Nazwa grupy poszukiwania lub numer pilota.

### **Zanim rozpoczniesz**

Aby odbierać połączenia w ramach grupy wyszukiwania, należy się w niej zalogować.

#### **Procedura**

Gdy na telefon przychodzi połączenie z grupy wyszukiwania, należy je odebrać.

### <span id="page-45-0"></span>**Logowanie si**ę **w grupie wyszukiwania i wylogowywanie z niej**

Aby nie otrzymywać połączeń z grupy wyszukiwania, należy się z niej wylogować. Nadal będą otrzymywane połączenia bezpośrednie.

### <span id="page-45-1"></span>**Wy**ś**wietlanie kolejki po**łą**cze**ń **w grupie wyszukiwania**

Statystyki kolejki mogą służyć do sprawdzania stanu kolejki grupy wyszukiwania. W obszarze stanu kolejki są wyświetlane następujące informacje:

- numer telefonu używany przez grupę wyszukiwania,
- liczba rozmówców należących do kolejek poszczególnych grup wyszukiwania,
- najdłuższy czas oczekiwania.

### **Procedura**

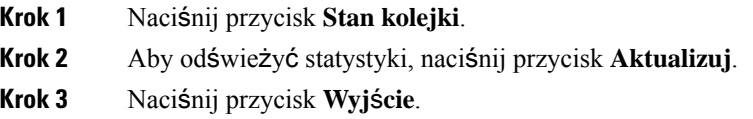

# <span id="page-45-2"></span>Ś**ledzenie podejrzanych po**łą**cze**ń

Jeśli użytkownik odbiera niechciane lub dokuczliwe połączenia, może użyć funkcji identyfikacji złośliwych połączeń (malicious call identification, MCID), aby zwrócić na nie uwagę administratora. Telefon wysyła wtedy do administratora ciche powiadomienie z informacją o połączeniu.

### **Procedura**

Naciśnij przycisk **Raport dotycz**ą**cy rozmówcy**.

# <span id="page-45-3"></span>**Wyciszanie po**łą**czenia**

W trakcie połączenia można wyciszyć telefon, tak aby słyszeć rozmówcę, ale nie być przez niego słyszanym.

Gdy połączenie jest wyciszone, pasek LED świeci na czerwono.

**Procedura**

**Krok 1** Naciśnij przycisk **wyciszenia**  $\mathbb{Z}$  na telefonie lub przycisk **wyciszenia** na mikrofonie z możliwością wyprowadzenia.

Ш

Po naciśnięciu przycisku **wyciszenia** na mikrofonie z możliwością wyprowadzenia telefon i wszystkie mikrofony zostaną wyciszone.

**Krok 2** Naciśnij ponownie przycisk **wyciszenia**, aby wyłączyć wyciszenie.

# <span id="page-46-1"></span><span id="page-46-0"></span>**Zawieszanie po**łą**cze**ń

# **Zawieszanie po**łą**cze**ń

Aktywne połączenie można zawiesić, a następnie wznowić w odpowiednim momencie.

#### **Procedura**

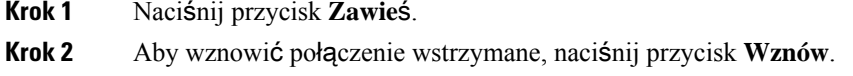

### <span id="page-46-2"></span>**Odbieranie po**łą**cze**ń **zawieszonych na zbyt d**ł**ugi czas**

Jeśli połączenie będzie zbyt długo zawieszone, pojawią się następujące powiadomienia:

- pojedynczy sygnał dźwiękowy powtarzający się co ustalony czas,
- miganie przycisku linii na pomarańczowo,
- miganie wskaźnika wiadomości na słuchawce,
- miganie paska LED,
- powiadomienie wizualne na ekranie telefonu.

### **Procedura**

Aby wznowić połączenie wstrzymane, naciśnij migający na pomarańczowo przycisk linii lub przycisk **Odbierz**.

### <span id="page-46-3"></span>**Prze**łą**czanie si**ę **mi**ę**dzy aktywnymi a zawieszonymi po**łą**czeniami**

Można się łatwo przełączać między aktywnym a zawieszonym połączeniem.

### **Procedura**

Aby przełączyć się na zawieszone połączenie, naciśnij przycisk **Zamie**ń.

### <span id="page-47-0"></span>**Parkowanie po**łą**czenia**

Telefon umożliwia zaparkowanie połączenia.

Połączenie zaparkowane jest monitorowane przez sieć, tak aby użytkownik o nim nie zapomniał. Jeśli połączenie pozostanie zaparkowane zbyt długo, rozlegnie się alert dźwiękowy. Połączenie można wtedy odebrać, odrzucić lub zignorować. Można również odebrać połączenie, korzystając z innego telefonu.

Jeśli połączenie nie zostanie odebrane po upływie określonego czasu, trafi do poczty głosowej lub innego miejsca docelowego zgodnie z ustawieniem wybranym przez administratora.

### <span id="page-47-1"></span>**Zawieszanie po**łą**cze**ń **za pomoc**ą **parkowania po**łą**czenia**

Aktywne połączenie odebrane za pomocą własnego telefonu można zaparkować, a następnie odzyskać przy użyciu innego telefonu należącego do systemu sterowania połączeniami.

Pod numerem parkowania połączeń można zaparkować tylko jedno połączenie.

Administrator może skonfigurować parkowanie połączenia na jeden z dwóch sposobów:

- Zaparkowane połączenie jest wyświetlane na ekranie telefonu, Można nacisnąć przycisk **Wznów**, aby je wznowić. Na linii zostanie wyświetlony numer linii zaparkowanego połączenia.
- W wyskakującym okienku jest wyświetlany numer linii zaparkowanego połączenia. Linia staje się bezczynna. W takim przypadku wybierasz linię, aby odebrać zaparkowane połączenie.

#### **Zanim rozpoczniesz**

Połączenie musi być aktywne.

### **Procedura**

- <span id="page-47-2"></span>**Krok 1** Naciśnij przycisk **Parkuj**, a następnie odłóż słuchawkę.
- **Krok 2** (Opcjonalne) Przekaż numer, pod którym zostało zaparkowane połączenie, osobie mającej je odebrać.

### **Odzyskiwanie po**łą**cze**ń **za pomoc**ą **parkowania po**łą**czenia**

Parkowanie można skonfigurować na dwa sposoby:

- Zaparkowane połączenie jest wyświetlane na telefonie, na którym użytkownik może je odebrać.
- Aby odebrać połączenie, użytkownik musi wybrać wyświetlany numer.

Ustawiając wartość pola Rezerwacja jednej linii na Zaparkowane połączenie w Cisco Unified Communications Manager można włączyć lub wyłączyć funkcję. Domyślnie funkcja ta jest włączona.

### **Zanim rozpoczniesz**

Potrzebny jest numer użyty do zaparkowania połączenia.

#### **Procedura**

Aby odebrać połączenie, wprowadź numer, pod którym zostało ono zaparkowane.

# <span id="page-48-0"></span>**Przekierowywanie po**łą**cze**ń

Połączenia można przekierowywać z telefonu na inny numer.

Połączenia można przekierowywać na dwa sposoby:

- Przekierowywanie wszystkich połączeń
- Przekierowywanie połączeń w szczególnych okolicznościach, np. gdy telefon jest zajęty lub nikt go nie odbiera.

Gdy telefon zostanie przekierowany, na ekranie będzie widoczna ikona Przek. wsz.

#### **Procedura**

**Krok 1** Gdy telefon jest nieaktywny, naciśnij przycisk **Przek. wsz**.

**Krok 2** Wprowadź numer docelowego miejsca przekierowywania połączeń w taki sam sposób jak w przypadku zwykłego wybierania numeru lub wybierz odpowiednią pozycję z listy ostatnich połączeń.

#### **Tematy pokrewne**

[Portal](#page-22-0) Self Care, na stronie 15

# <span id="page-48-2"></span><span id="page-48-1"></span>**Przekazanie po**łą**czenia**

Aktywne połączenie można przekazać innej osobie.

### **Przekazywanie po**łą**cze**ń **innym osobom**

W przypadku przekazywania połączenia można kontynuować rozmowę, dopóki nie zostanie ono odebrane przez innąosobę. W ten sposób można sięz niąprywatnie komunikować przed usunięciem sięz połączenia. Jeśli nie chcesz rozmawiać, przekaż połączenie, zanim odbierze je inna osoba.

Użytkownik może również przełączać się między oboma rozmówcami, aby skonsultować się z każdym z nich z osobna przed usunięciem połączenia.

### **Procedura**

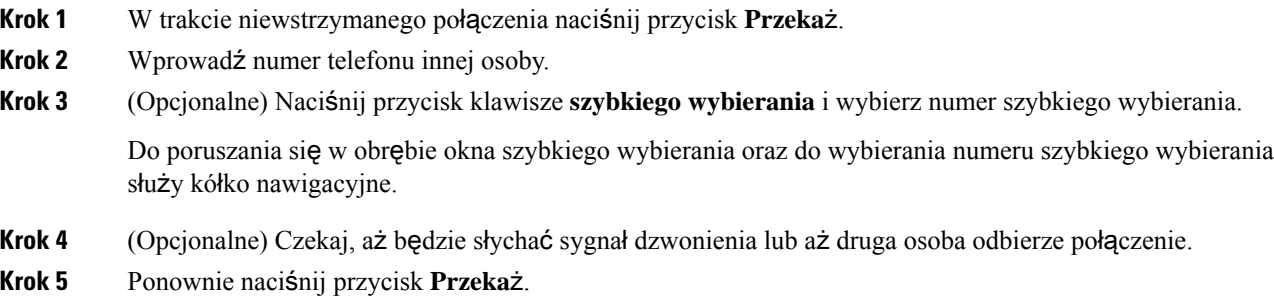

# <span id="page-49-0"></span>**Konsultacja przed przekazaniem po**łą**czenia**

Przed przekazaniem połączenia można porozmawiać z osobą, do której ma ono zostać przekazane. Przed zakończeniem przekazywania można siętakże przełączać między bieżącym a przekazywanym połączeniem.

#### **Zanim rozpoczniesz**

Istnieje aktywne połączenie wymagające przekazania.

#### **Procedura**

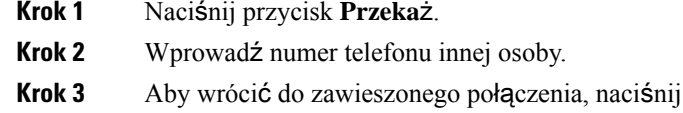

<span id="page-49-1"></span>**Krok 4** Naciśnij przycisk **Przeka**ż, aby przekazać połączenie.

# **Po**łą**czenia konferencyjne i spotkania**

W ramach pojedynczego połączenia można rozmawiać z wieloma osobami. Można zadzwonić do kolejnej osoby i dodać jądo połączenia.Jeśli użytkownik ma do dyspozycji wiele linii telefonicznych, może zestawić ze sobą dwa połączenia odbywające się na dwóch liniach.

**Krok 3** Aby wrócić do zawieszonego połączenia, naciśnij przycisk **Zamie**ń.

W ramach pojedynczego połączenia można rozmawiać z wieloma osobami. Można zadzwonić do kolejnej osoby i dodać ją do połączenia.

Podczas dodawania więcej niż jednej osoby do połączenia konferencyjnego odczekaj kilka sekund przed dodaniem kolejnego uczestnika.

Ш

Jako organizator konferencji użytkownik może usuwać z niej poszczególnych uczestników. Konferencja kończy się, gdy wszyscy uczestnicy odłożą słuchawki.

### <span id="page-50-0"></span>**Dodawanie kolejnej osoby do po**łą**czenia**

W trakcie połączenia można dodać inną osobę do rozmowy.

#### **Procedura**

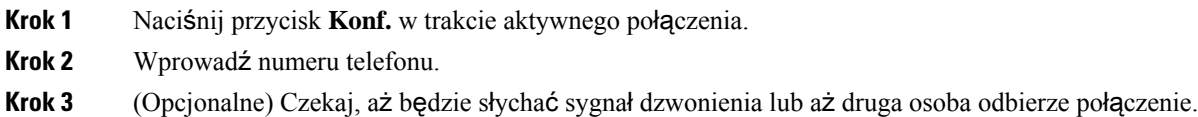

**Krok 4** Naciśnij przycisk **Konf.** ponownie.

# <span id="page-50-1"></span>**Prze**łą**czanie si**ę **mi**ę**dzy po**łą**czeniami przed zako**ń**czeniem konferencji**

Można porozmawiać z daną osobą przed dodaniem jej do konferencji. Można też przełączać się między połączeniem konferencyjnym a połączeniem z inną osobą.

### **Procedura**

**Krok 1** Zadzwoń do nowego uczestnika konferencji, ale nie dodawaj go jeszcze do niej.

Poczekaj na nawiązanie połączenia.

<span id="page-50-2"></span>**Krok 2** Naciskaj przycisk **Zamie**ń, aby przełączać się między połączeniem z nowym uczestnikiem a połączeniem konferencyjnym.

### **Wy**ś**wietlanie i usuwanie uczestników konferencji**

W przypadku tworzenia konferencji można wyświetlać dane 16 ostatnich uczestników, którzy do niej dołączyli. Można też ich usuwać.

### **Procedura**

**Krok 1** W trakcie konferencji naciśnij przycisk **Wy**ś**wietl szczegó**ł**y**, aby wyświetlić listę jej uczestników. **Krok 2** (Opcjonalne) Zaznacz uczestnika i naciśnij przycisk **Usu**ń, aby usunąć go z konferencji.

# <span id="page-51-0"></span>**Poczta g**ł**osowa**

Użytkownik ma dostęp do wiadomości głosowych bezpośrednio za pomocątelefonu. Najpierw administrator musi utworzyć dla użytkownika konto poczty głosowej oraz skonfigurować w jego telefonie dostęp do systemu poczty głosowej.

Klawisz programowy **Wiadomo**ś**ci** w telefonie umożliwia szybkie połączenie z systemem poczty głosowej.

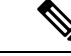

**Uwaga**

Jeśli telefon konferencyjny jest używany jako telefon współużytkowany w sali konferencyjnej, klawisz programowy **Wiadomo**ś**ci** może nie być wyświetlany.

Gdy użytkownik nie znajduje się przy swoim biurku, może zadzwonić do systemu poczty głosowej i sprawdzić wiadomości. Zewnętrzny numer telefonu systemu poczty głosowej można uzyskać od administratora.

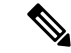

**Uwaga**

Ten dokument zawiera ograniczone informacje na temat poczty głosowej, ponieważ telefon nie ma funkcji poczty głosowej. Jest to osobny komponent z serwerem i oprogramowaniem sprzętowym kupowany przez firmę użytkownika. Informacje na temat konfigurowania i korzystania z poczty głosowej zawiera *Podr*ę*cznik u*ż*ytkownika interfejsu telefonu Cisco Unity Connection* dostępny na stronie [https://www.cisco.com/c/en/us/](https://www.cisco.com/c/en/us/support/unified-communications/unity-connection/products-user-guide-list.html) [support/unified-communications/unity-connection/products-user-guide-list.html.](https://www.cisco.com/c/en/us/support/unified-communications/unity-connection/products-user-guide-list.html)

### <span id="page-51-1"></span>**Sprawdzanie, czy s**ą **nowe wiadomo**ś**ci g**ł**osowe**

Aby wskazać, czy pojawiły się nowe wiadomości poczty głosowej, na ekranie jest wyświetlana liczba połączeń nieodebranych i otrzymanych wiadomości poczty głosowej.Jeśli jest ponad 99 nowych wiadomości, dodatkowo zostanie wyświetlony znak plus (+).

W głośniku może być również odtwarzany przerywany sygnał dźwiękowy podczas wybierania przy podniesionej słuchawce. Charakter tego tonu zależy od linii. Jest słyszalny tylko w przypadku używania linii z wiadomościami głosowymi.

### **Tematy pokrewne**

[Portal](#page-22-0) Self Care, na stronie 15

### <span id="page-51-2"></span>**Dost**ę**p do wiadomo**ś**ci poczty g**ł**osowej**

Możesz sprawdzić bieżące wiadomości poczty głosowej lub odsłuchać ponownie stare wiadomości.

#### **Zanim rozpoczniesz**

Każdy system poczty głosowej jest inny, dlatego należy skonsultować się z administratorem lub działem informatycznym, aby dowiedzieć się, który system jest używany w firmie. Ta sekcja dotyczy systemu Cisco Unity Connection, ponieważ produkt ten jest używany przez większość klientów firmy Cisco jako system poczty głosowej. Firma może korzystać z innego produktu.

 $\overline{\phantom{a}}$ 

### **Procedura**

**Krok 1** Naciśnij przycisk **Wiadomo**ś**ci**.

**Krok 2** Postępuj zgodnie z poleceniami głosowymi.

 $\mathbf I$ 

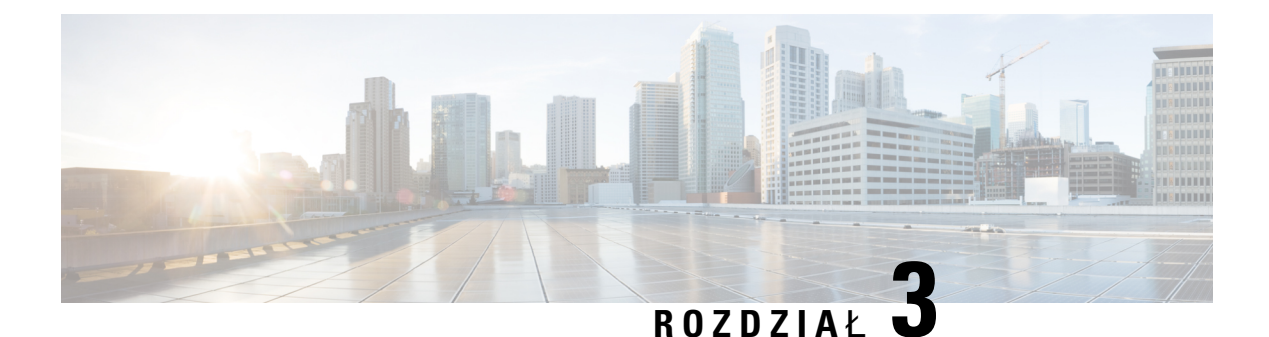

# <span id="page-54-0"></span>**Kontakty**

- Firmowa książka [telefoniczna,](#page-54-1) na stronie 47
- Osobista książka [telefoniczna,](#page-54-3) na stronie 47
- Cisco Web [Dialer,](#page-58-0) na stronie 51

# <span id="page-54-2"></span><span id="page-54-1"></span>**Firmowa ksi**ąż**ka telefoniczna**

Użytkownik może wyszukiwać numery swoich współpracowników we własnym telefonie, co ułatwia mu nawiązywanie z nimi połączeń. Książkę telefoniczną tworzy i aktualizuje administrator.

# **Nawi**ą**zywanie po**łą**cze**ń **z kontaktami z firmowej ksi**ąż**ki telefonicznej**

### **Procedura**

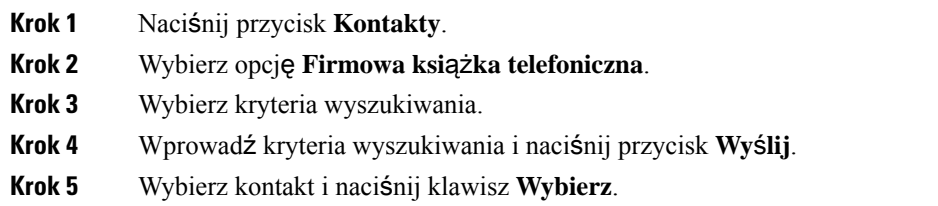

# <span id="page-54-3"></span>**Osobista ksi**ąż**ka telefoniczna**

Osobista książka telefoniczna służy do przechowywania danych kontaktowych znajomych, krewnych lub współpracowników. Istnieje możliwość dodania własnych kontaktów do osobistej książki telefonicznej. Specjalne kody szybkiego wybierania można dodać dla osób, do których często się dzwoni.

Osobistą książkę telefoniczną można konfigurować za pomocą telefonu lub portalu Self Care. Specjalne kody szybkiego wybierania można przypisać do wpisów w książce telefonicznej za pomocą telefonu.

### **Tematy pokrewne**

[Portal](#page-22-0) Self Care, na stronie 15

### <span id="page-55-0"></span>**Logowanie si**ę **w osobistej ksi**ąż**ce telefonicznej i wylogowywanie z niej**

### **Zanim rozpoczniesz**

Do zalogowania się w osobistej książce telefonicznej niezbędne są: identyfikator użytkownika i kod PIN. Jeśli nie zna się tych informacji, należy je uzyskać od administratora.

### **Procedura**

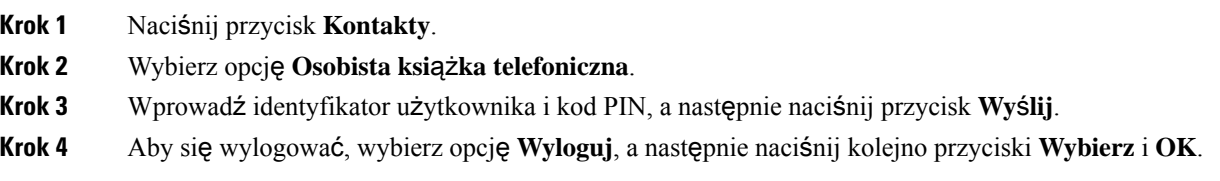

### <span id="page-55-1"></span>**Dodawanie nowego kontaktu do osobistej ksi**ąż**ki telefonicznej**

#### **Procedura**

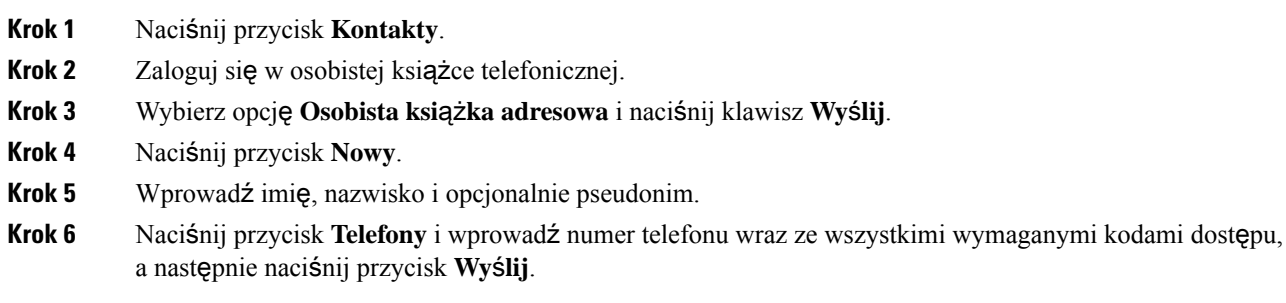

## <span id="page-55-2"></span>**Wyszukiwanie kontaktów w osobistej ksi**ąż**ce telefonicznej**

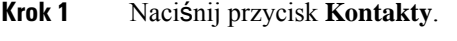

- **Krok 2** Zaloguj się w osobistej książce telefonicznej.
- **Krok 3** Wybierz opcję **Osobista ksi**ąż**ka adresowa**.
- **Krok 4** Wybierz kryteria wyszukiwania.
- **Krok 5** Wprowadź kryteria wyszukiwania i naciśnij przycisk **Wy**ś**lij**.

# <span id="page-56-0"></span>**Nawi**ą**zywanie po**łą**cze**ń **z kontaktami z osobistej ksi**ąż**ki telefonicznej**

### **Procedura**

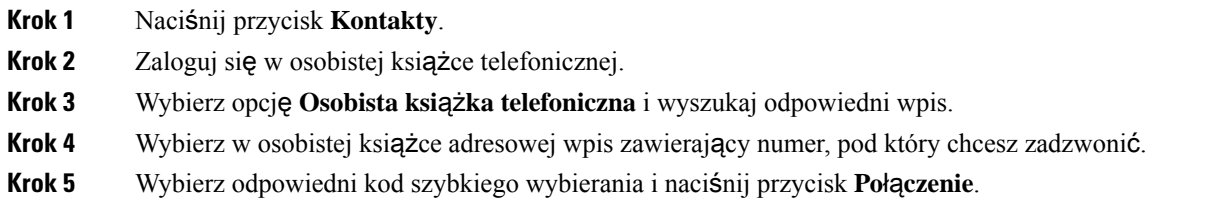

# <span id="page-56-1"></span>**Przypisywanie kodu szybkiego wybierania do kontaktu**

Kod szybkiego wybierania ułatwia nawiązywanie połączeń z kontaktami.

### **Procedura**

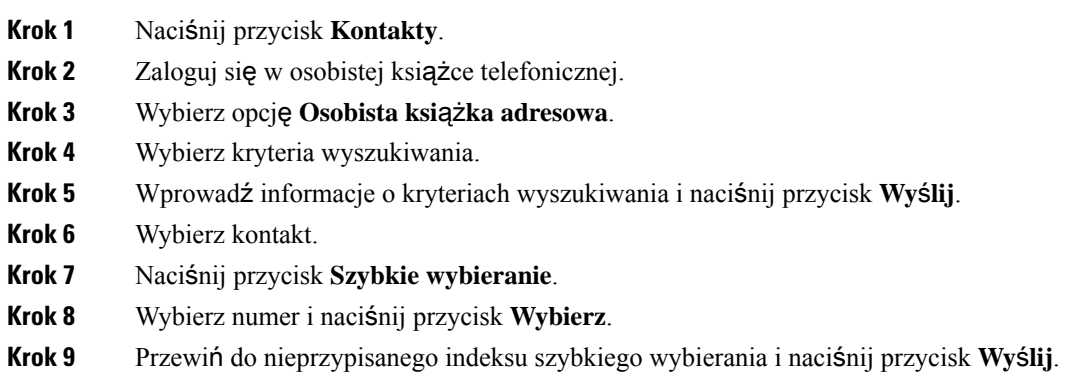

# <span id="page-56-2"></span>**Nawi**ą**zywaniepo**łą**cze**ń**zkontaktamizapomoc**ą**kodówszybkiegowybierania**

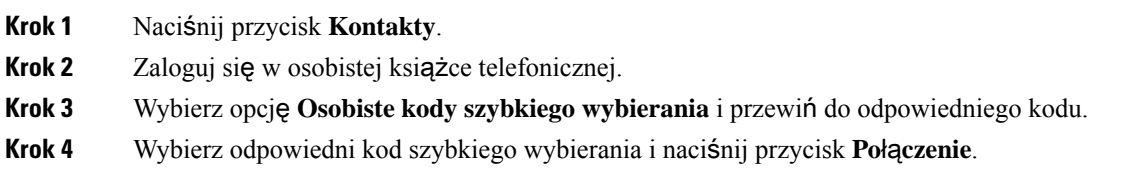

# <span id="page-57-0"></span>**Edytowanie kontaktów w osobistej ksi**ąż**ce telefonicznej**

### **Procedura**

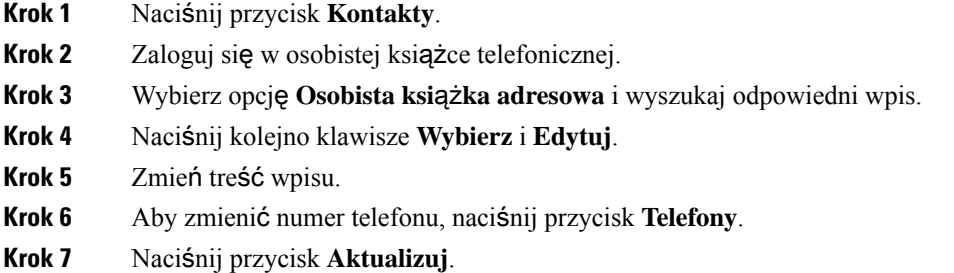

# <span id="page-57-1"></span>**Usuwanie kontaktów z osobistej ksi**ąż**ki telefonicznej**

### **Procedura**

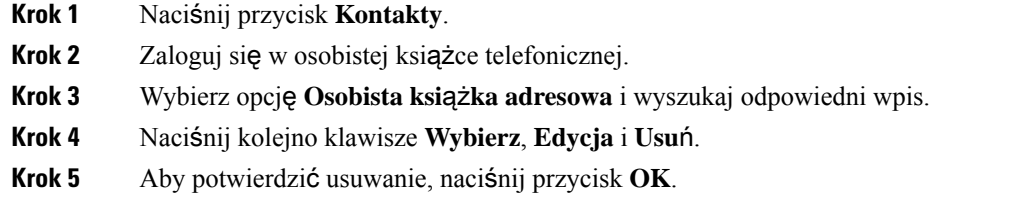

# <span id="page-57-2"></span>**Usuwanie kodu szybkiego wybierania**

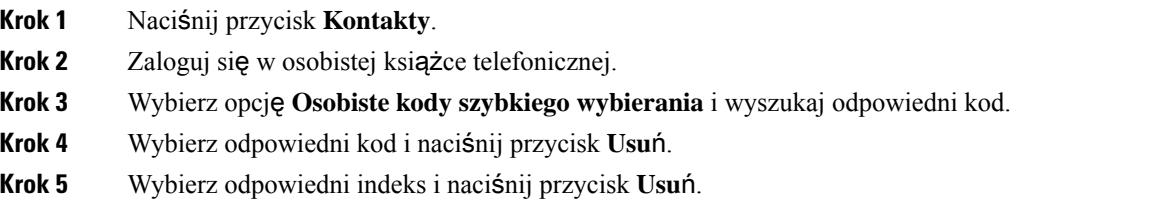

# <span id="page-58-0"></span>**Cisco Web Dialer**

Korzystając z programu Cisco Web Dialer, przeglądarki internetowej i telefonu IP Cisco można nawiązywać połączenia z poziomu aplikacji internetowych i aplikacji uruchamianych na komputerze. Aby nawiązać połączenie, należy w przeglądarce internetowej przejść do odpowiedniej witryny lub firmowej książki telefonicznej, a następnie kliknąć hiperłącze z numerem telefonu.

Dodatkowo trzeba podać identyfikator użytkownika i hasło. Informacje te można uzyskać od administratora. Jeśli korzysta się z tej funkcji po raz pierwszy, należy przed nawiązaniem połączenia skonfigurować swoje preferencje.

Więcej informacji na ten temat można znaleźć w dokumencie "Cisco Web Dialer" w portalu [https://www.cisco.com/c/en/us/support/unified-communications/unified-communications-manager-callmanager/](https://www.cisco.com/c/en/us/support/unified-communications/unified-communications-manager-callmanager/products-installation-and-configuration-guides-list.html) [products-installation-and-configuration-guides-list.html](https://www.cisco.com/c/en/us/support/unified-communications/unified-communications-manager-callmanager/products-installation-and-configuration-guides-list.html)

 $\mathbf I$ 

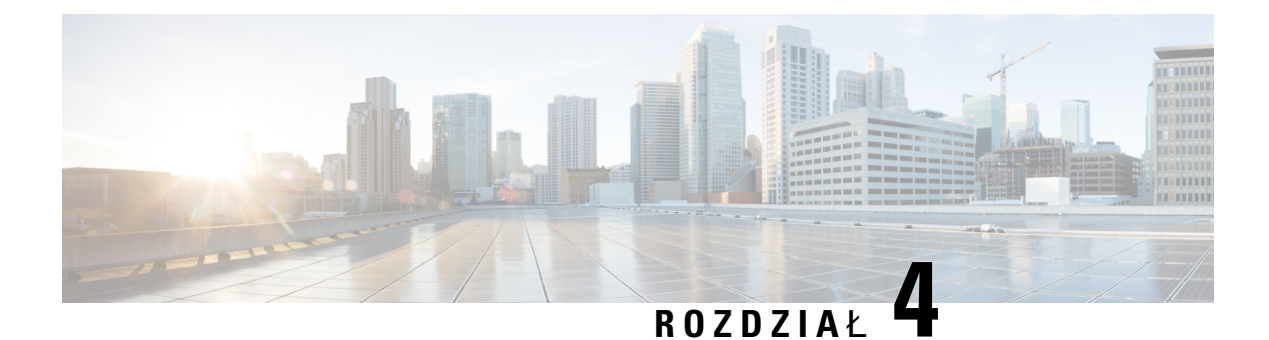

# <span id="page-60-0"></span>**Bie**żą**ce po**łą**czenia**

- Lista [ostatnich](#page-60-1) połączeń, na stronie 53
- Wyś[wietlanie](#page-60-2) ostatnich połączeń, na stronie 53
- [Oddzwanianie](#page-61-0) na ostatnie połączenia, na stronie 54
- [Czyszczenie](#page-61-1) listy ostatnich połączeń, na stronie 54
- [Usuwanie](#page-61-2) rekordów połączeń , na stronie 54

# <span id="page-60-1"></span>**Lista ostatnich po**łą**cze**ń

Na liście Ostatnie można zobaczyć 150 ostatnich pojedynczych połączeń i grup połączeń.

Gdy lista Ostatnie osiągnie maksymalną wielkość, dodanie nowej pozycji spowoduje usunięcie najstarszej.

Połączenia na liście Ostatnie są zgrupowane, jeśli dotyczą tego samego numeru i były wykonywane bezpośrednio po sobie. Nieodebrane połączenia z tego samego numeru również są zgrupowane.

Jeśli jest używana grupa poszukiwania, należy zwrócić uwagę na następujące kwestie:

• Jeśli telefon jest częścią grupy poszukiwania, połączenia odebrane przez innych członków grupy są wyświetlane w historii połączeń jako połączenia odebrane.

# <span id="page-60-2"></span>**Wy**ś**wietlanie ostatnich po**łą**cze**ń

Sprawdź, kto ostatnio dzwonił.

### **Procedura**

#### Wybierz opcję **Ostatnie**.

Gdy telefon jest w stanie wolnym, można również wyświetlać listę ostatnich połączeń przez naciśnięcie zespołu nawigacyjnego w górę.

# <span id="page-61-0"></span>**Oddzwanianie na ostatnie po**łą**czenia**

Można łatwo nawiązać połączenie z osobą, która ostatnio dzwoniła.

### **Procedura**

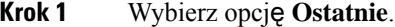

- **Krok 2** Wybierz numer, z którym chcesz się połączyć.
- **Krok 3** Naciśnij przycisk **Po**łą**czenie**.

# <span id="page-61-1"></span>**Czyszczenie listy ostatnich po**łą**cze**ń

Listę Ostatnie można wyczyścić.

### **Procedura**

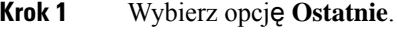

**Krok 2** Naciśnij przycisk **Wyczy**ść.

**Krok 3** Naciśnij przycisk **Usu**ń.

# <span id="page-61-2"></span>**Usuwanie rekordów po**łą**cze**ń

Listę Ostatnie można edytować, usuwając pojedyncze połączenia z historii. Dzięki temu można zachować ważne informacje kontaktowe, ponieważ lista Ostatnie zawiera maksymalnie tylko 150 połączeń.

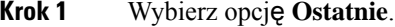

- **Krok 2** Zaznacz jeden rekord połączenia lub jedną grupę połączeń do usunięcia.
- **Krok 3** Naciśnij przycisk **Usu**ń.
- **Krok 4** Aby potwierdzić, naciśnij ponownie przycisk **Usu**ń.

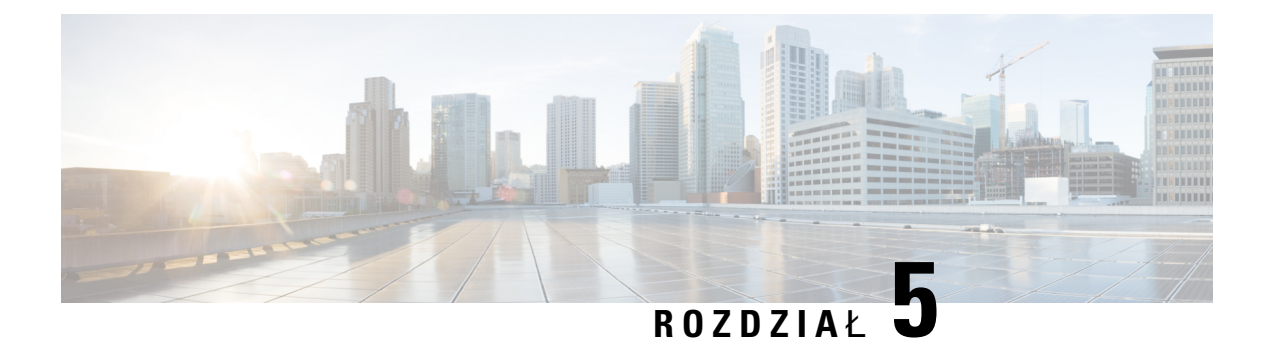

# <span id="page-62-0"></span>**Ustawienia**

- Zmiana sygnału [dzwonka,](#page-62-1) na stronie 55
- [Regulacja](#page-62-2) głośności dzwonka telefonu, na stronie 55
- [Regulacja](#page-63-0) głośności w trakcie połączenia, na stronie 56
- Język wyś[wietlacza](#page-63-1) telefonu, na stronie 56

# <span id="page-62-1"></span>**Zmiana sygna**ł**u dzwonka**

Dźwięk używany przez telefon do oznajmiania połączeń przychodzących można zmienić.

#### **Procedura**

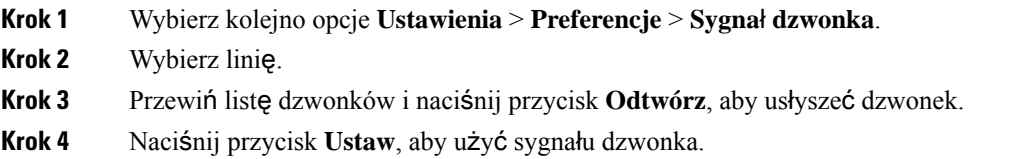

# <span id="page-62-2"></span>**Regulacja g**ł**o**ś**no**ś**ci dzwonka telefonu**

Jeśli dzwonek telefonu dla połączenia przychodzącego jest zbyt głośny lub cichy, można zmienić jego głośność. Zmiana głośności dzwonka nie wpływa na głośność trwającego połączenia.

### **Procedura**

Aby wyregulować głośność, gdy telefon nie jest używany, naciśnij przycisk **G**ł**o**ś**no**ść w górę lub w dół.

 $\mathbf{q}(\mathbf{r})$ 

# <span id="page-63-0"></span>**Regulacja g**ł**o**ś**no**ś**ci w trakcie po**łą**czenia**

Jeśli dźwięk w słuchawce, zestawie słuchawkowym lub zestawie głośnomówiącym jest zbyt głośny lub zbyt cichy, można zmienić jego głośność podczas słuchania rozmówcy. Zmiana głośności podczas rozmowy wpływa wyłącznie na używany wówczas głośnik. Na przykład zmiana głośności podczas korzystania z zestawu słuchawkowego nie wpływa na głośność słuchawki.

**Procedura**

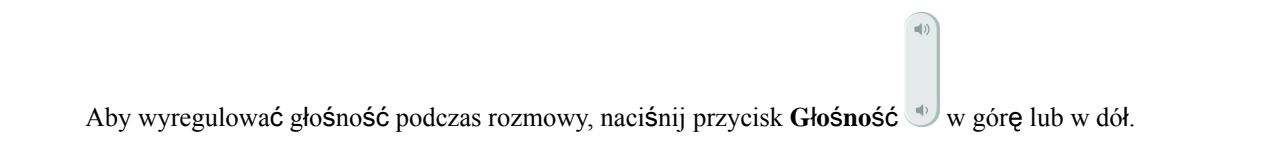

# <span id="page-63-1"></span>**J**ę**zyk wy**ś**wietlacza telefonu**

Telefon może wyświetlać tekst w wielu językach. Administrator ustawia język używany w telefonie. Jeśli chcesz zmienić język, skontaktuj się z administratorem.

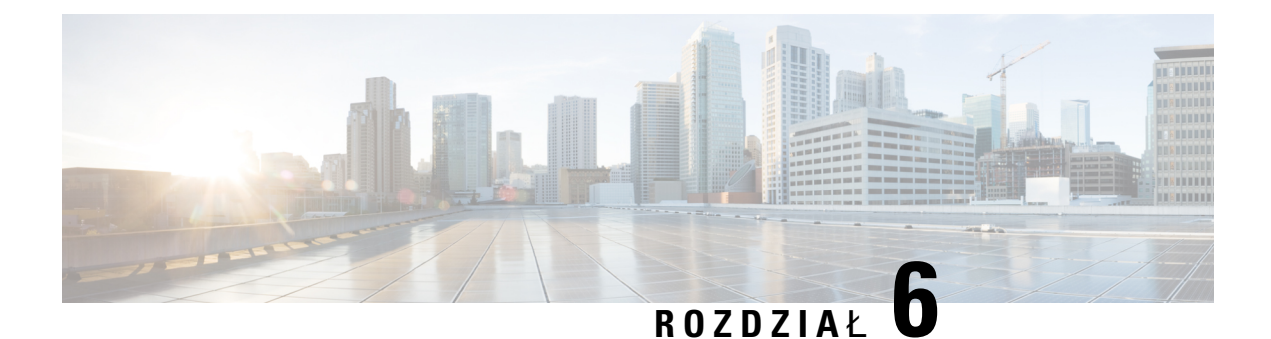

# <span id="page-64-0"></span>**Aplikacje**

- Dostępne [aplikacje,](#page-64-1) na stronie 57
- Wyświetlanie [aktywnych](#page-64-2) aplikacji, na stronie 57
- Przełączanie na aktywne [aplikacje,](#page-64-3) na stronie 57
- [Zamykanie](#page-65-0) aktywnych aplikacji, na stronie 58

# <span id="page-64-1"></span>**Dost**ę**pne aplikacje**

Domyślnie telefony firmy Cisco nie zawierają tych aplikacji. Jednak firma użytkownika może dodać różne aplikacje, np. prognozę pogody, notowania giełdowe, aktualności z firmy, listy zadań do wykonania lub podobne informacje i usługi.

# <span id="page-64-2"></span>**Wy**ś**wietlanie aktywnych aplikacji**

Można łatwo sprawdzić, które aplikacje są już otwarte.

### **Procedura**

- **Krok 1** Naciśnij przycisk **Ustawienia**.
- **Krok 2** Wybierz opcję **Uruchomione aplikacje**.
- <span id="page-64-3"></span>**Krok 3** Naciśnij przycisk **Wyj**ś**cie**.

# **Prze**łą**czanie na aktywne aplikacje**

### **Procedura**

**Krok 1** Naciśnij przycisk **Ustawienia**.

**Krok 2** Wybierz opcję **Uruchomione aplikacje**.

**Krok 3** Wybierz jednąz uruchomionych aplikacji i naciśnij przycisk **Prze**łą**czna**, aby otworzyć jąi z niej korzystać. **Krok 4** Naciśnij przycisk **Wyj**ś**cie**.

# <span id="page-65-0"></span>**Zamykanie aktywnych aplikacji**

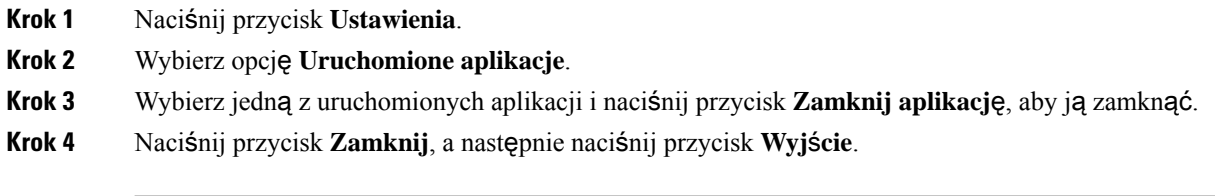

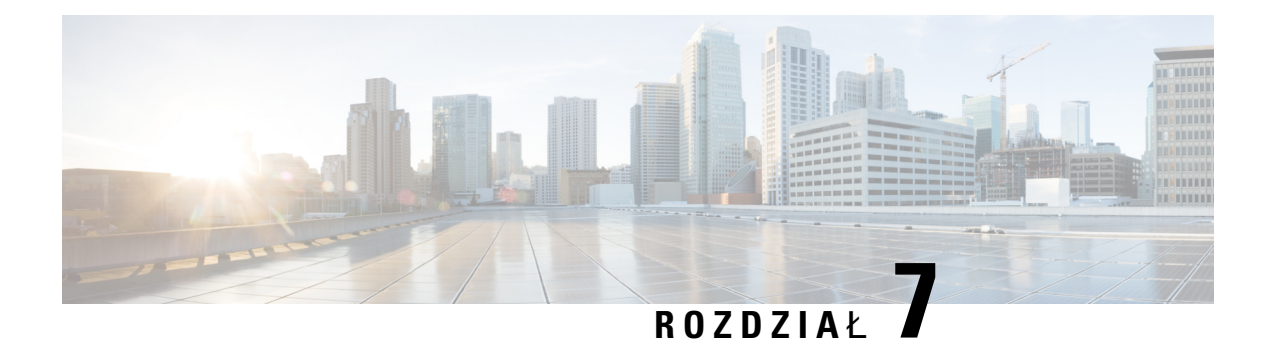

# <span id="page-66-0"></span>**Bezpiecze**ń**stwo i zabezpieczenia**

- Oś[wiadczenia](#page-66-1) o zgodności, na stronie 59
- Ogólne [informacje](#page-68-0) na temat bezpieczeństwa produktu Cisco, na stronie 61
- Ważne [informacje](#page-68-1) dostępne w Internecie, na stronie 61

# <span id="page-66-2"></span><span id="page-66-1"></span>**O**ś**wiadczenia o zgodno**ś**ci**

# <span id="page-66-3"></span>**O**ś**wiadczenie o zgodno**ś**ci dla Unii Europejskiej**

### **Oznaczenie CE**

Następujący znak CE jest przymocowany do sprzętu i opakowania.

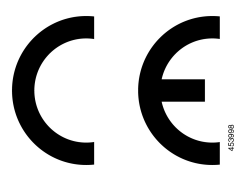

# <span id="page-66-4"></span>**O**ś**wiadczenie o zgodno**ś**ci** — **Kanada**

To urządzenie jest zgodne z kanadyjskimi standardami przemysłowymi RSS dla pasm nielicencjonowanych. Użytkowanie jest dopuszczalne pod dwoma warunkami: 1) urządzenie nie powoduje zakłóceń oraz 2) urządzenie musi odbierać wszelkie zakłócenia, w tym również zakłócenia powodujące niepożądane działanie. Podczas korzystania z tego telefonu nie jest możliwe zapewnienie prywatności komunikacji.

Ten produkt spełnia mające zastosowanie specyfikacje techniczne wydane przez Innovation, Science and Economic Development Canada.

### **Avis de Conformité Canadien**

Ce dispositif est conforme aux normes CNR exemptes de licence d'Industrie Canada. Le fonctionnement de cet appareil est soumis prawne deux warunki: [1] ce périphérique No doit pas causer d'interférence i [2] ce périphérique doit wsparcia go les interférences, y compris celles susceptibles d'entraîner om fonctionnement nie souhaitable de l'appareil. La protection des communications ne peut pas être assurée lors de l'utilisation de ce téléphone.

Le présent produit est conforme aux spécifications techniques applicables d'Innovation, Sciences et Développement économique Canada.

# <span id="page-67-0"></span>**O**ś**wiadczenia o zgodno**ś**ci z wymaganiami komisji FCC dotycz**ą**cymi bezpiecze**ń**stwa**

Amerykańska Federalna Komisja Łączności (ang. Federal Communications Commission, FCC) wymaga oświadczenia o zgodności produktu z następującymi przepisami:

### <span id="page-67-2"></span><span id="page-67-1"></span>**O**ś**wiadczenie o zgodno**ś**ci z cz**ęś**ci**ą **15.21 wymaga**ń **komisji FCC**

Zmiany lub modyfikacje, które nie zostały wyraźnie zatwierdzone przez stronę odpowiedzialną za zgodność, mogą unieważnić prawo użytkownika do obsługi urządzenia.

### **O**ś**wiadczenie o zgodno**ś**ci z wymaganiami komisji FCC dotycz**ą**cymi nara**ż**enia na emisj**ę **fal radiowych**

To urządzenie jest zgodne z ograniczeniami narażenia na emisję fal radiowych nakładanymi przez komisję FCC w przypadku niekontrolowanego otoczenia. W celu zachowania zgodności z normami narażenia na emisję fal radiowych użytkownicy muszą przestrzegać szczegółowych instrukcji eksploatacyjnych. Ten nadajnik musi być oddalony od użytkownika o co najmniej 20 cm i nie może znajdować się w tym samym miejscu co inna antena lub nadajnik ani z nimi współpracować.

### <span id="page-67-3"></span>**O**ś**wiadczenie o zgodno**ś**ci z wymaganiami komisji FCC dotycz**ą**cymi odbiorników i urz**ą**dze**ń **cyfrowych klasy B**

Produkt ten przetestowano z wynikiem pozytywnym pod kątem spełniania wymagań stawianych urządzeniom cyfrowym klasy B, zgodnie z częścią 15 przepisów komisji FCC. Ograniczenia mają na celu zapewnienie stosownej ochrony przed szkodliwymi zakłóceniami w środowisku zamieszkanym. Urządzenie wytwarza, użytkuje i może emitować energię fal radiowych, które mogą powodować szkodliwe zakłócenia komunikacji radiowej, jeśli instalacja i eksploatacja urządzenia nie będą się odbywać zgodnie z instrukcją. Nie wyklucza się jednak, że w wypadku konkretnej instalacji zakłócenia takie wystąpią.

Jeśli urządzenie powoduje zakłócenia w odbiorze sygnału radiowego lub telewizyjnego, co można sprawdzić, wyłączając i włączając urządzenie, należy podjąć próbę wyeliminowania tych zakłóceń poprzez zastosowanie następujących środków zaradczych:

- Obrócenie lub przeniesienie anteny odbiorczej.
- Zwiększenie odległości między urządzeniem a innymi urządzeniami.
- Podłączenie urządzenia do innego gniazdka sieci elektrycznej niż odbiornik.
- Zwrócenie się o pomoc do sprzedawcy lub doświadczonego technika radiowo-telewizyjnego.

# <span id="page-68-0"></span>**Ogólne informacje na temat bezpiecze**ń**stwa produktu Cisco**

Niniejszy produkt zawiera funkcje kryptograficzne i podlega przepisom Stanów Zjednoczonych oraz krajowym przepisom lokalnym regulującym kwestie importu, eksportu, przekazywania oraz użytkowania. Dostarczenie produktów Cisco zawierających funkcje kryptograficzne nie oznacza upoważnienia podmiotu niezależnego do importu, eksportu, dystrybucji lub użytkowania szyfrowania. Odpowiedzialność za zgodność swojego postępowania z lokalnym prawem krajowym oraz prawem Stanów Zjednoczonych ponoszą importerzy, eksporterzy, dystrybutorzy oraz użytkownicy. Korzystając z niniejszego produktu, użytkownik zgadza się postępować zgodnie z odpowiednimi regulacjami i przepisami prawa. W przypadku braku możliwości zastosowania się do przepisów prawnych lokalnego prawa krajowego oraz przepisów prawnych Stanów Zjednoczonych niniejszy produkt należy niezwłocznie zwrócić.

Więcej informacji na temat obowiązujących w Stanach Zjednoczonych przepisów dotyczących eksportu można znaleźć pod adresem [https://www.bis.doc.gov/policiesandregulations/ear/index.htm.](https://www.bis.doc.gov/policiesandregulations/ear/index.htm)

# <span id="page-68-1"></span>**Wa**ż**ne informacje dost**ę**pne w Internecie**

#### **Umowa licencyjna u**ż**ytkownika**

Umowa licencyjna użytkownika znajduje się pod następującym adresem: <https://www.cisco.com/go/eula>

#### **Informacje na temat zgodno**ś**ci z przepisami i normami bezpiecze**ń**stwa**

Informacje na temat zgodności z przepisami i normami bezpieczeństwa znajdują się pod następującym adresem:

L

ı